# Základy praktické

# Bioinformatiky

PETRA MATOUŠKOVÁ 2023/2024

2/10

# H-index (může se lišit) Scopus WoS

ord, click<br>Rs

ryour<br>om, it<br>tto

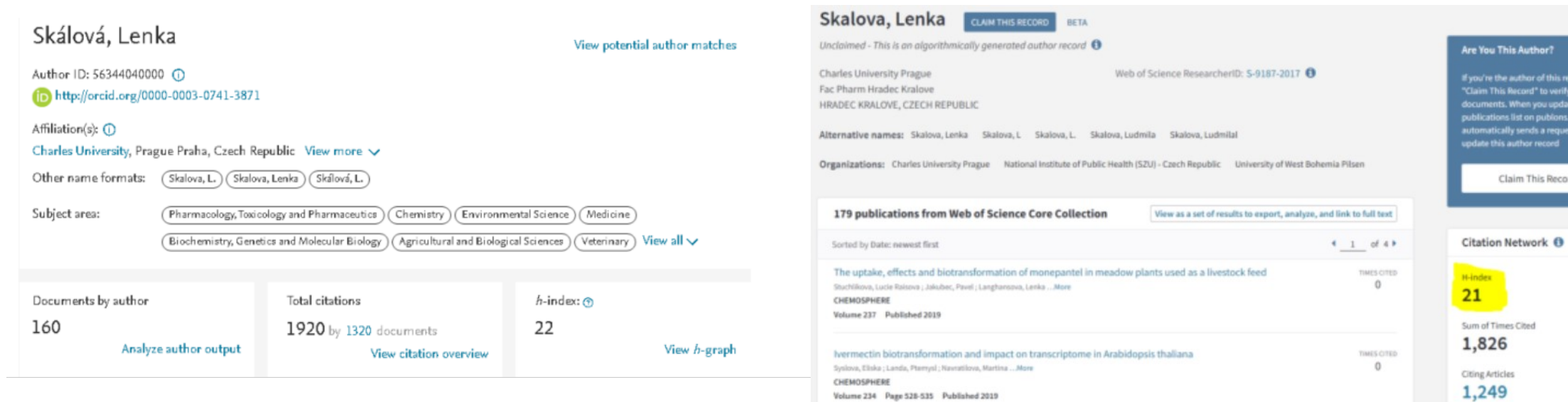

Základy praktické bioinformatiky

Téma 2/10

#### **Proteinová bioinformatika I**

#### **Cíle:**

Student bude schopen vyhledat a stáhnout požadovanou sekvenci proteinu. Na základě sekvence bude schopen určit (nalézt nebo spočítat) fyzikálně-biochemické vlastnosti proteinu.

# Rešeršní projekt: NQO1

Vyhledejte dostupné informace o NQO1, získejte co nejvíce literárních, sekvenčních, případně i strukturních a dalších údajů o tomto genu/proteinu.

Nalezněte podobné sekvence a porovnejte je na proteinové úrovni.

#### • **NAD(P)H:chinonoxidoreduktasa / reference**

# "Proteinová bioinformatika I"

**Vyhledávání AMK sekvencí**

**Analýza vlastností sekvencí (aminokyselinové složení, molekulová hmotnost, isoelektrický bod…)**

**Štěpení proteasami**

Analýza hydrofobních segmentů, transmembránových úseků

Predikce sekundární struktury

3D-struktura, vizualizace

Vyhledání a porovnání podobných sekvencí

Evoluční příbuznost sekvencí

…

$$
[P_{\frac{1}{H} \sum_{r_1=1}^{\frac{1}{H} \sum_{r_1=1}^{H} a_r} \frac{1}{H} \sum_{r_2=1}^{\frac{1}{H} \sum_{r_1=1}^{H} \frac{1}{C}-\frac{1}{C}-\frac{1}{C}-\frac{1}{C}}]-P\text{order}]N
$$

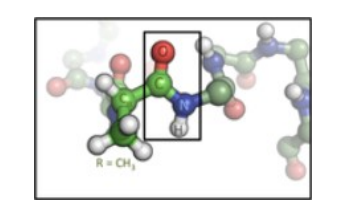

#### 20 Aminokyselin – primární struktura:

(Frederick Sanger-1958 Nobelova cena za sekvenování insulinu)

Sekundární struktura Terciární struktura Kvartérní struktura

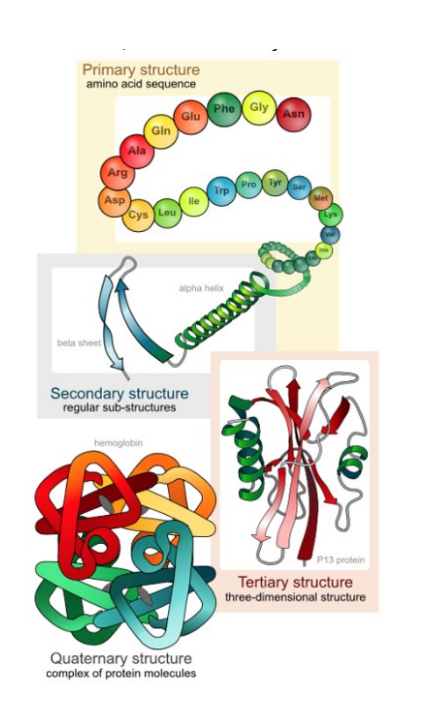

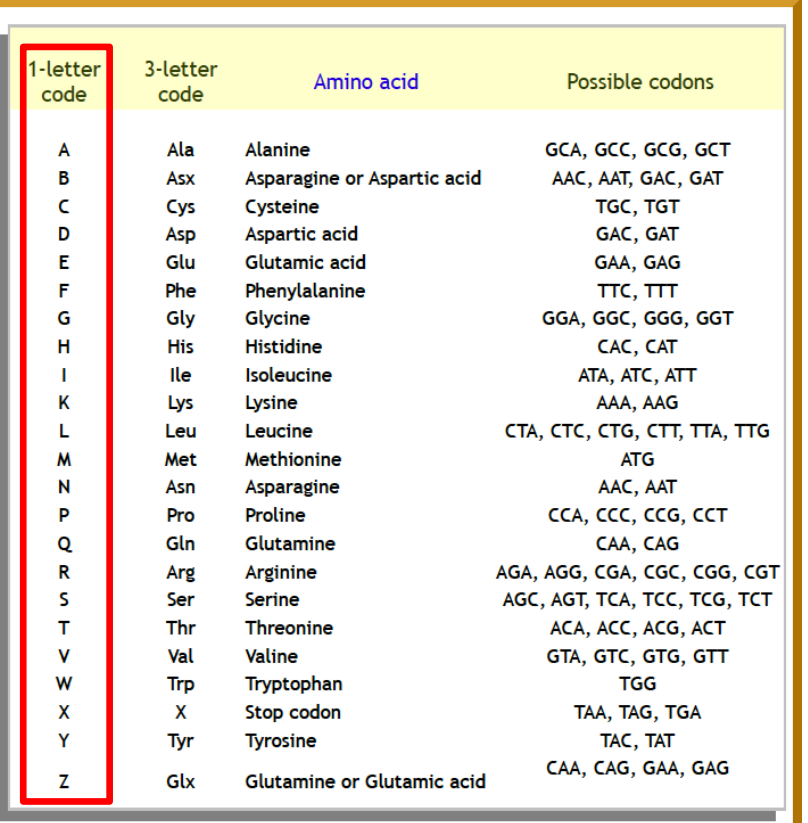

#### SEKVENCE➪STRUKTURA➪FUNKCE

Proteiny

 $H_2N$ 

Serine (Ser)

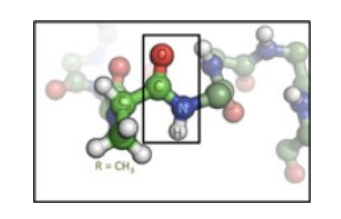

#### 20 Aminokyselin – primární struktura:

- J Xle Isoleucine/Leucine
- O Pyl Pyrrolysine
- U Sec Selenocysteine
- X Xaa Any residue

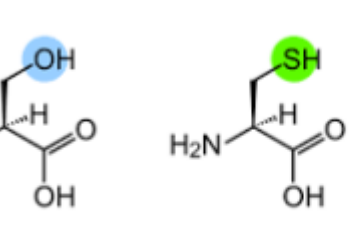

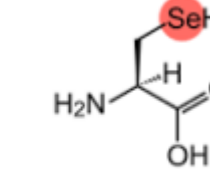

Cysteine (Cys)

Selenocysteine (Sec)

#### **N-konec → C-konec**

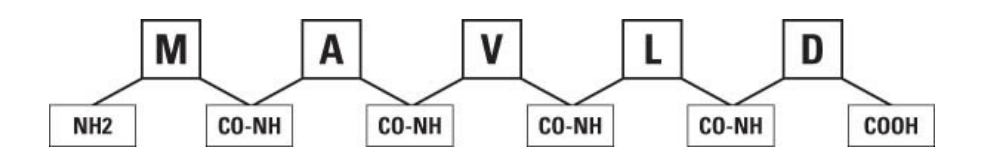

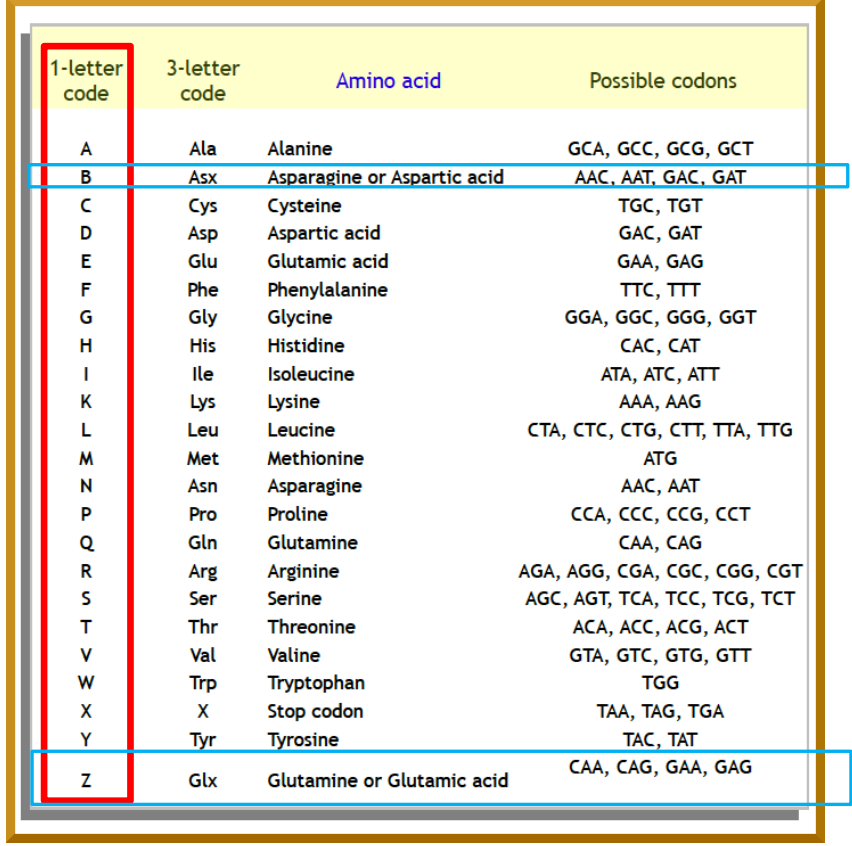

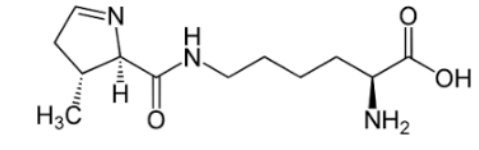

### Databáze

#### **PRIMÁRNÍ**

Ukládání primárních dat (sekvence, struktury…)

Přímé vkládání

Genbank, DDBJ, ENA Protein Data Bank GEO…

#### **SEKUNDÁRNÍ**

Shromažďování, analýza a propojování dat

Primární databáze, literatura (po analýze a interpretaci primárních dat)

SwissProt, InterPro, Ensembl, OMIM, STRING…

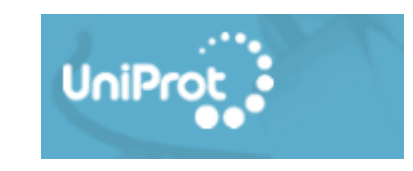

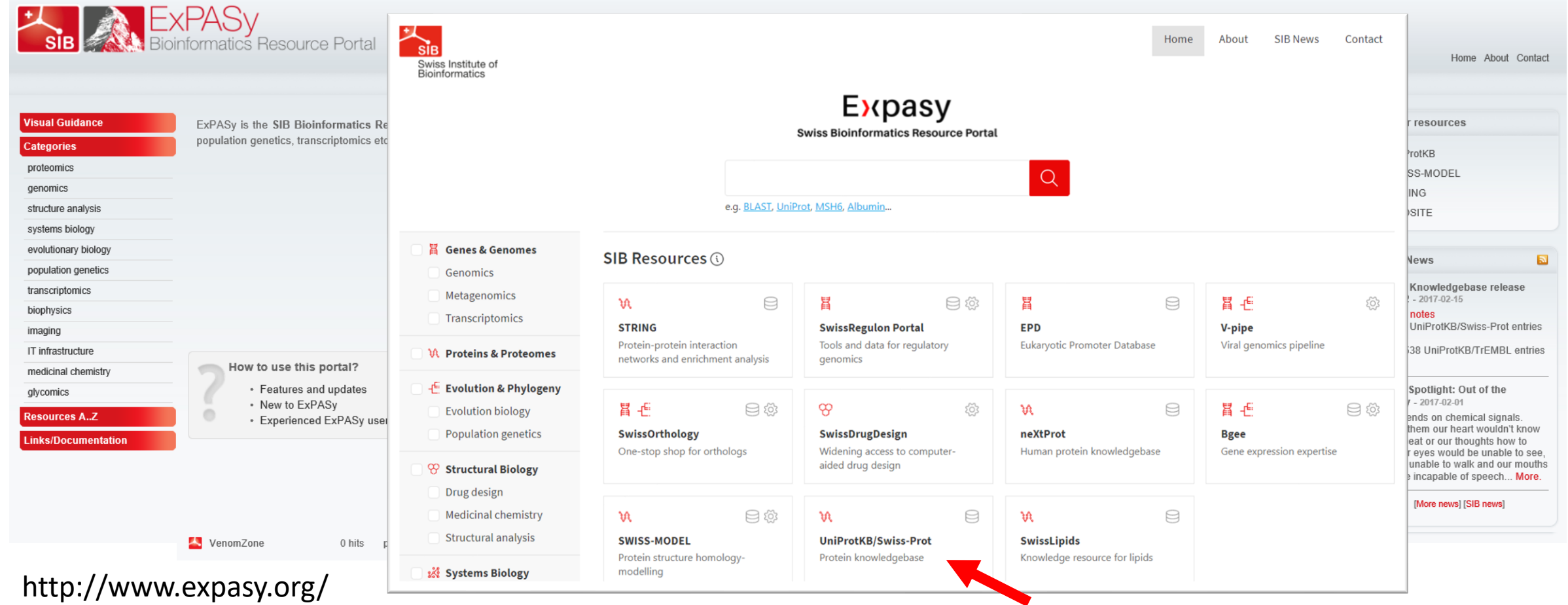

# Možnosti databáze UniProt

http://www.uniprot.org/

**Vyhledávání sekvencí**, vlastnosti sekvencí

Funkce proteinů, interakce, dráhy

Propojení s nemocemi, mutace

Propojení do dalších databází

# Proteinové databáze: UniProt http://www.uniprot.org/

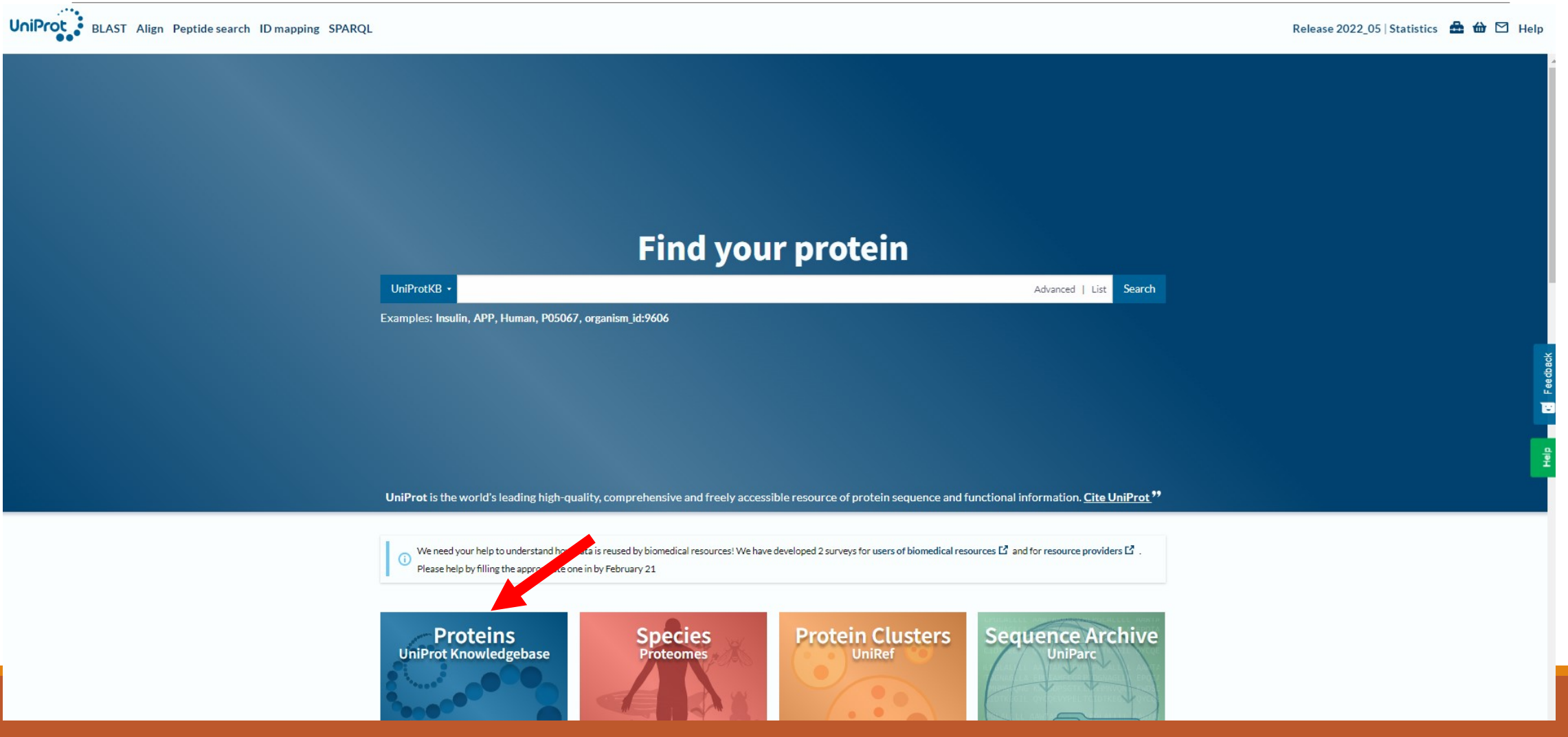

# Proteinové databáze: UniProt http://www.uniprot.org/

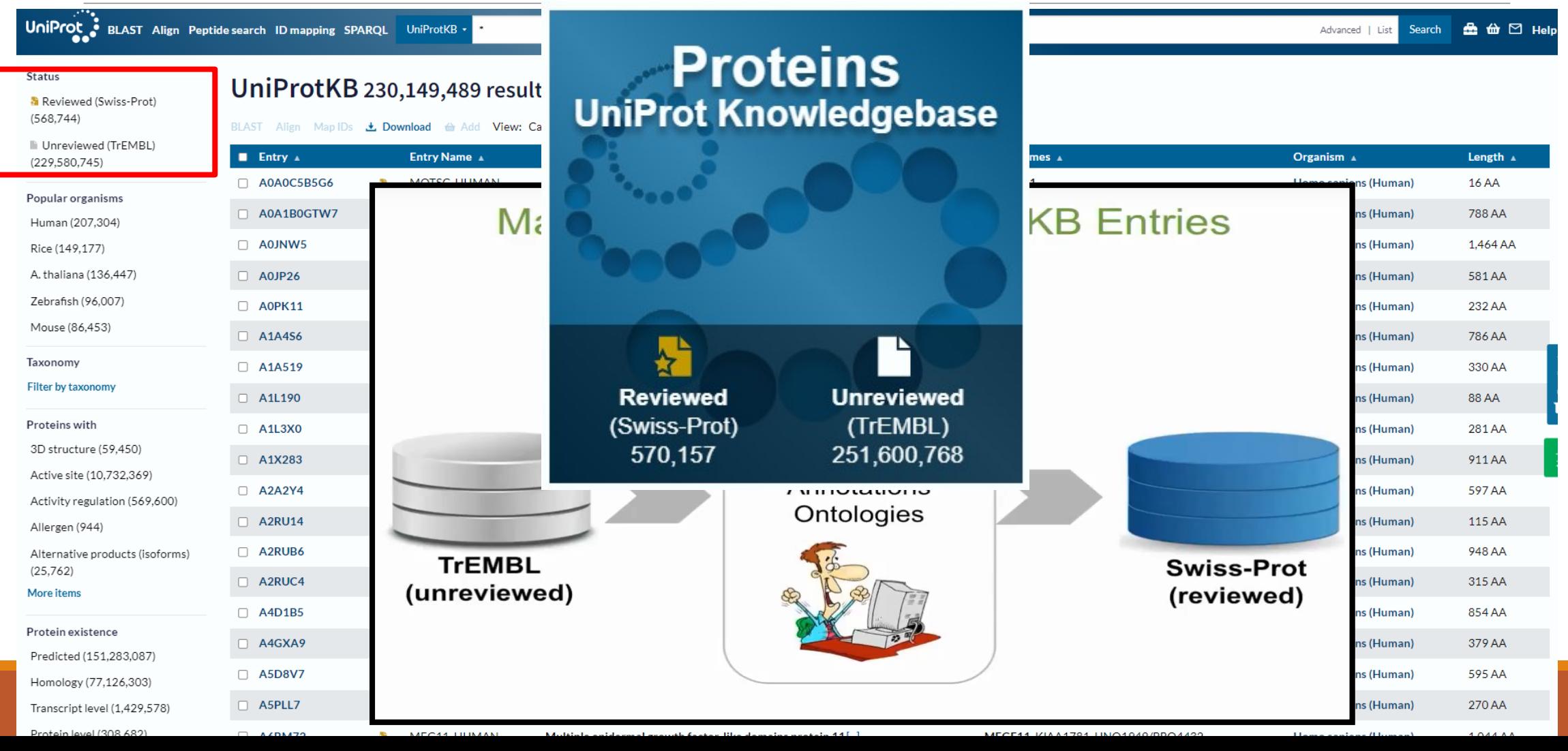

# Proteinové databáze: UniProt http://www.uniprot.org/

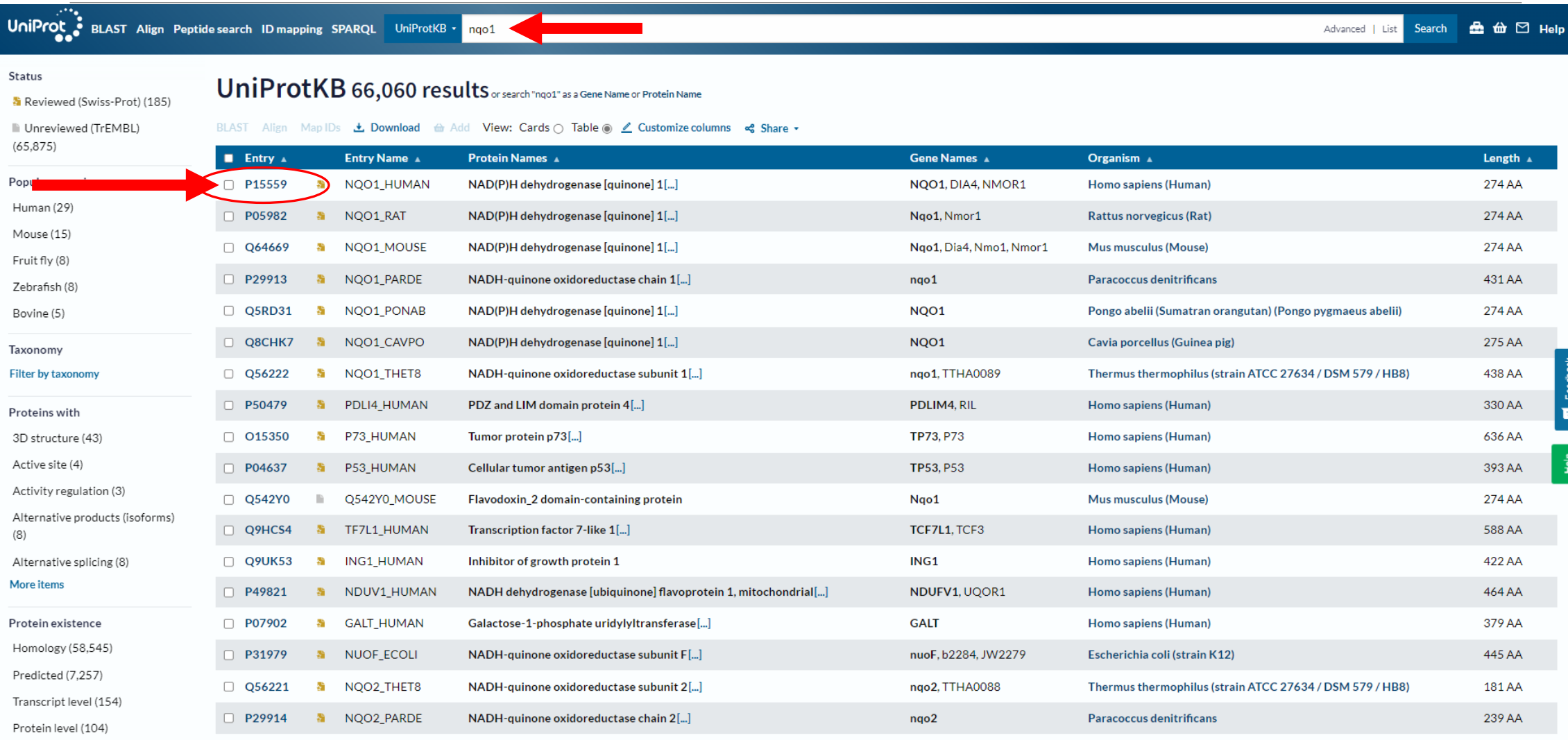

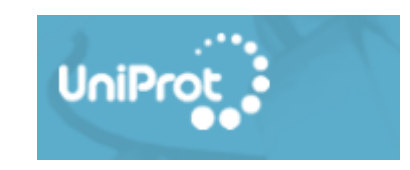

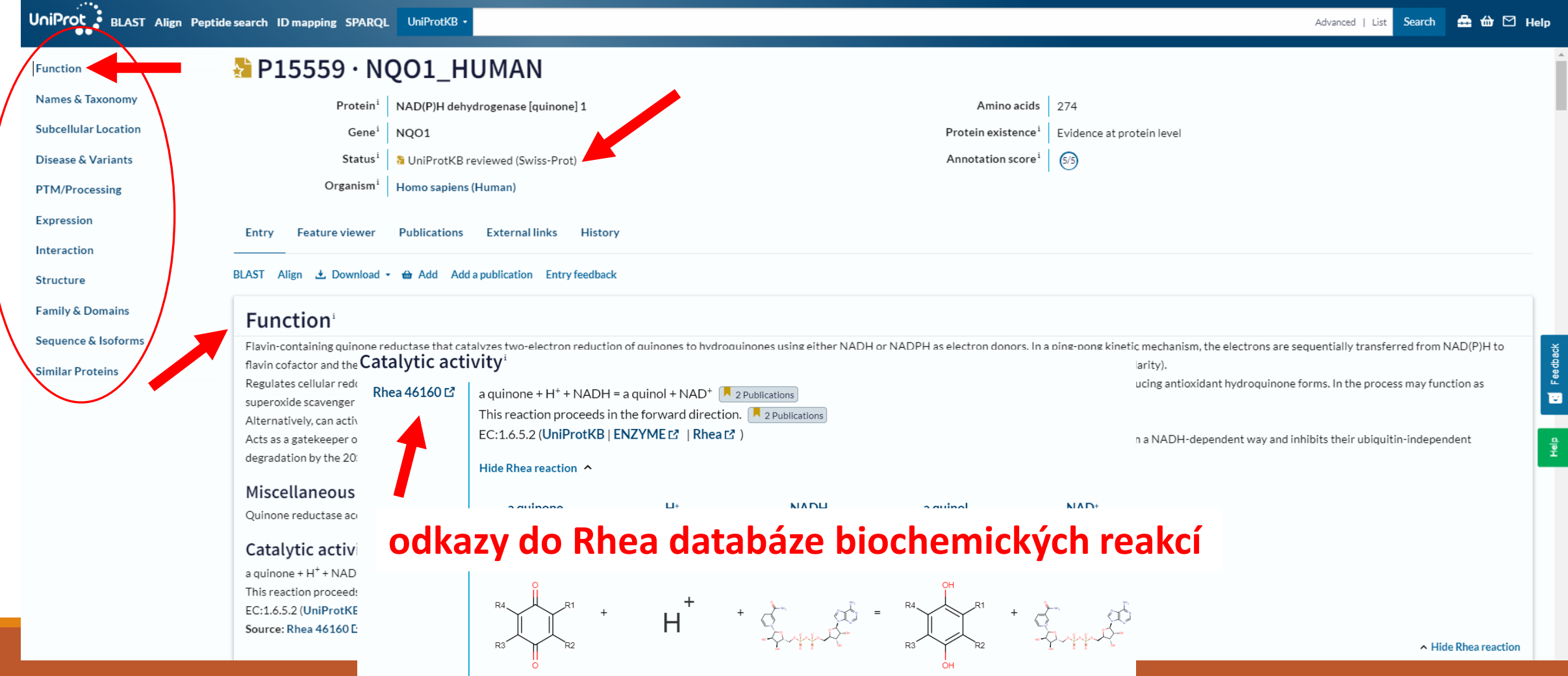

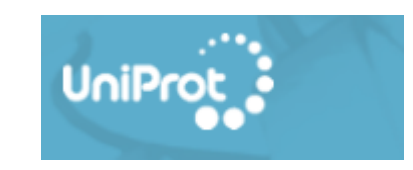

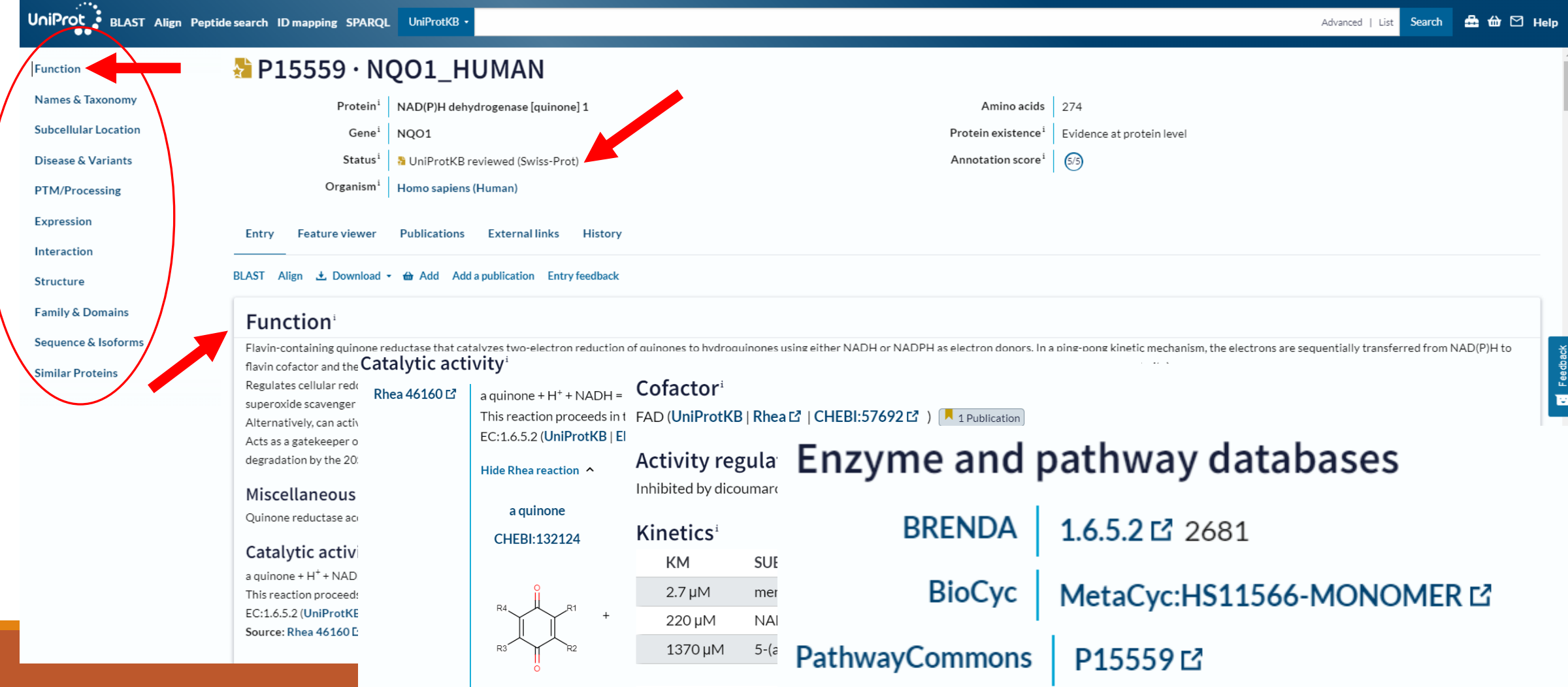

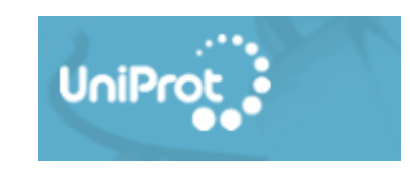

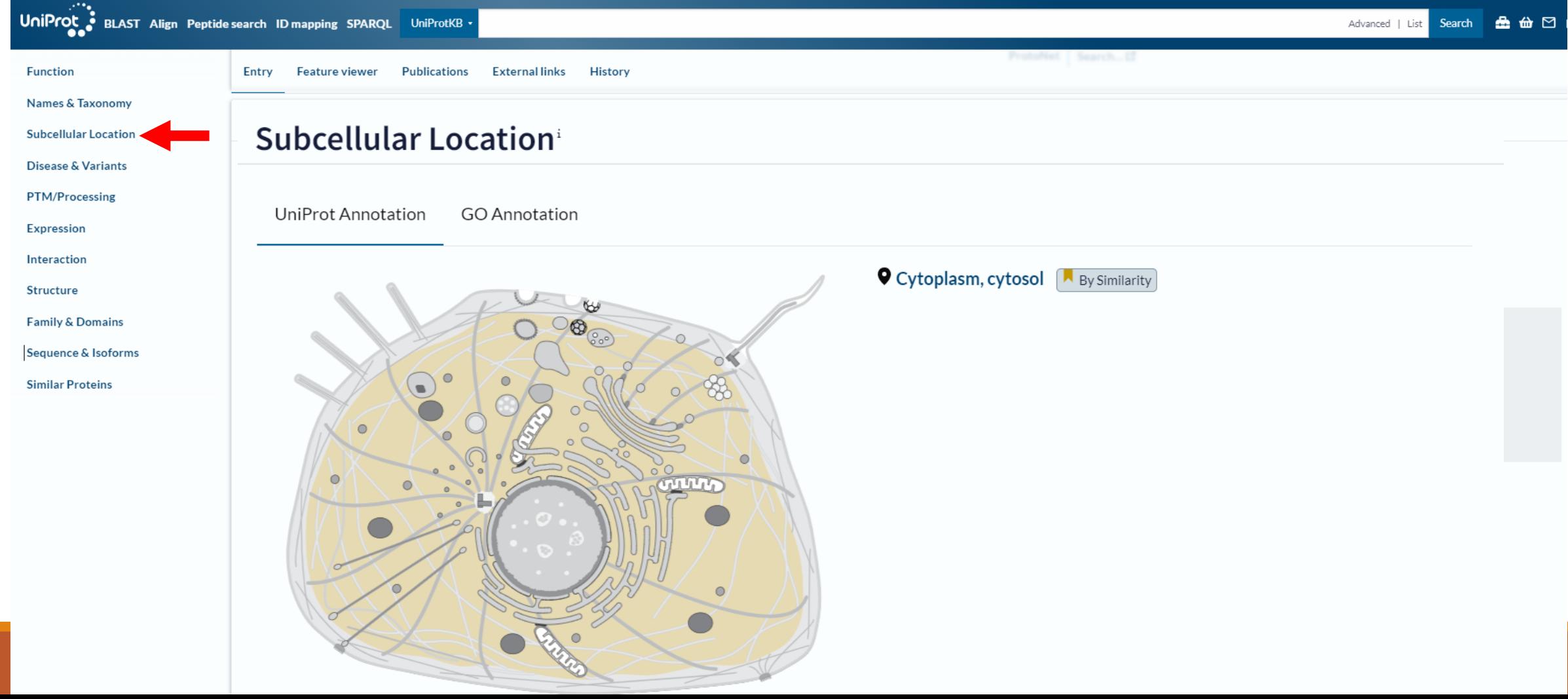

# UNIPROT / subcelulární lokalizace

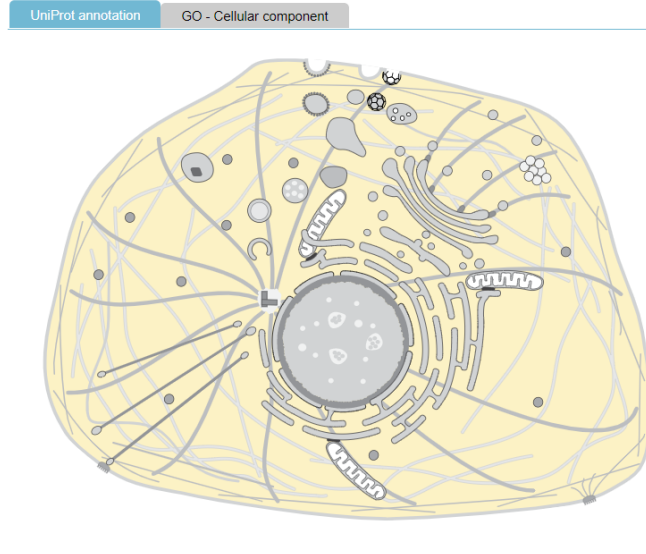

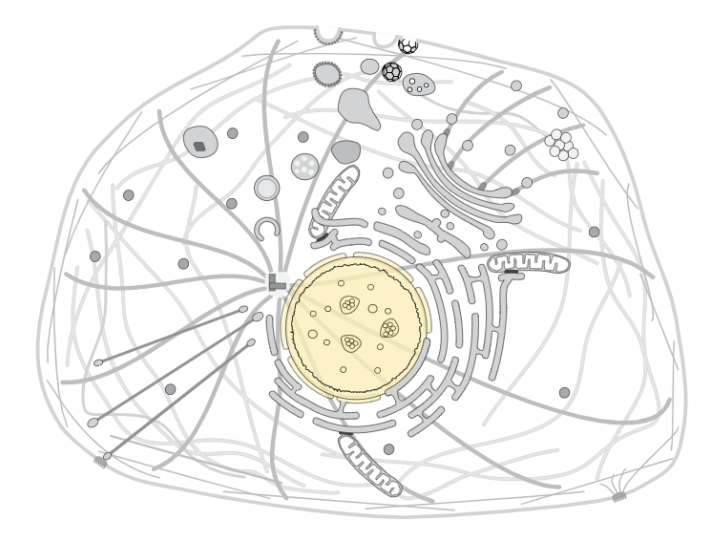

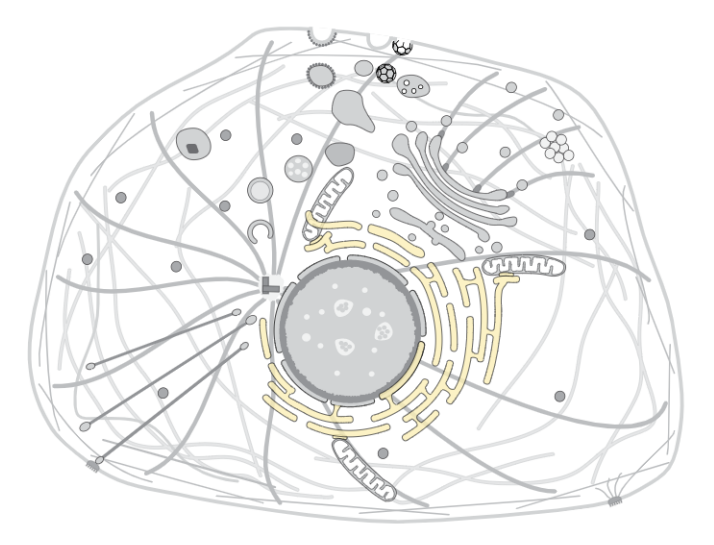

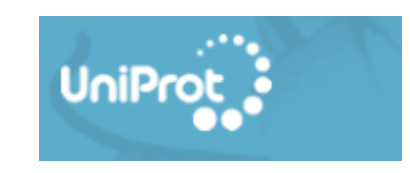

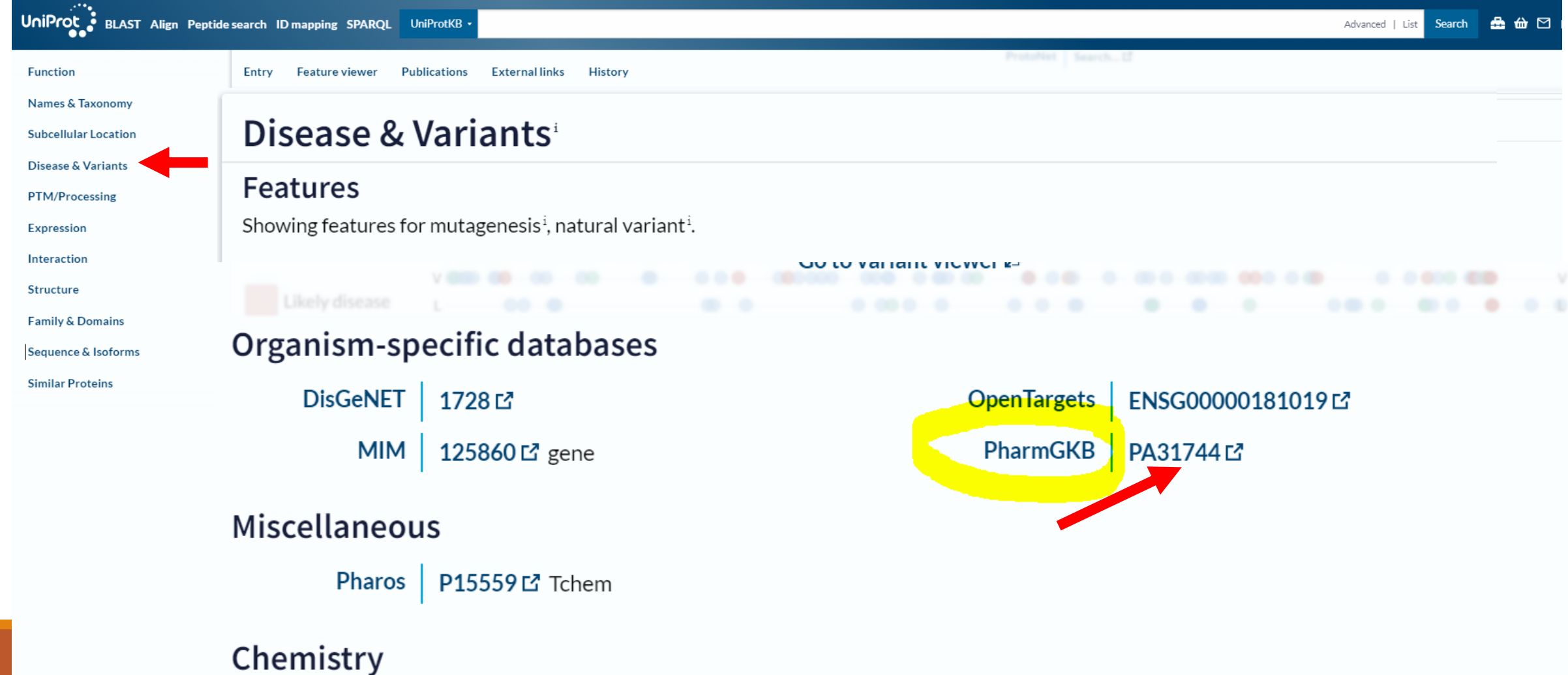

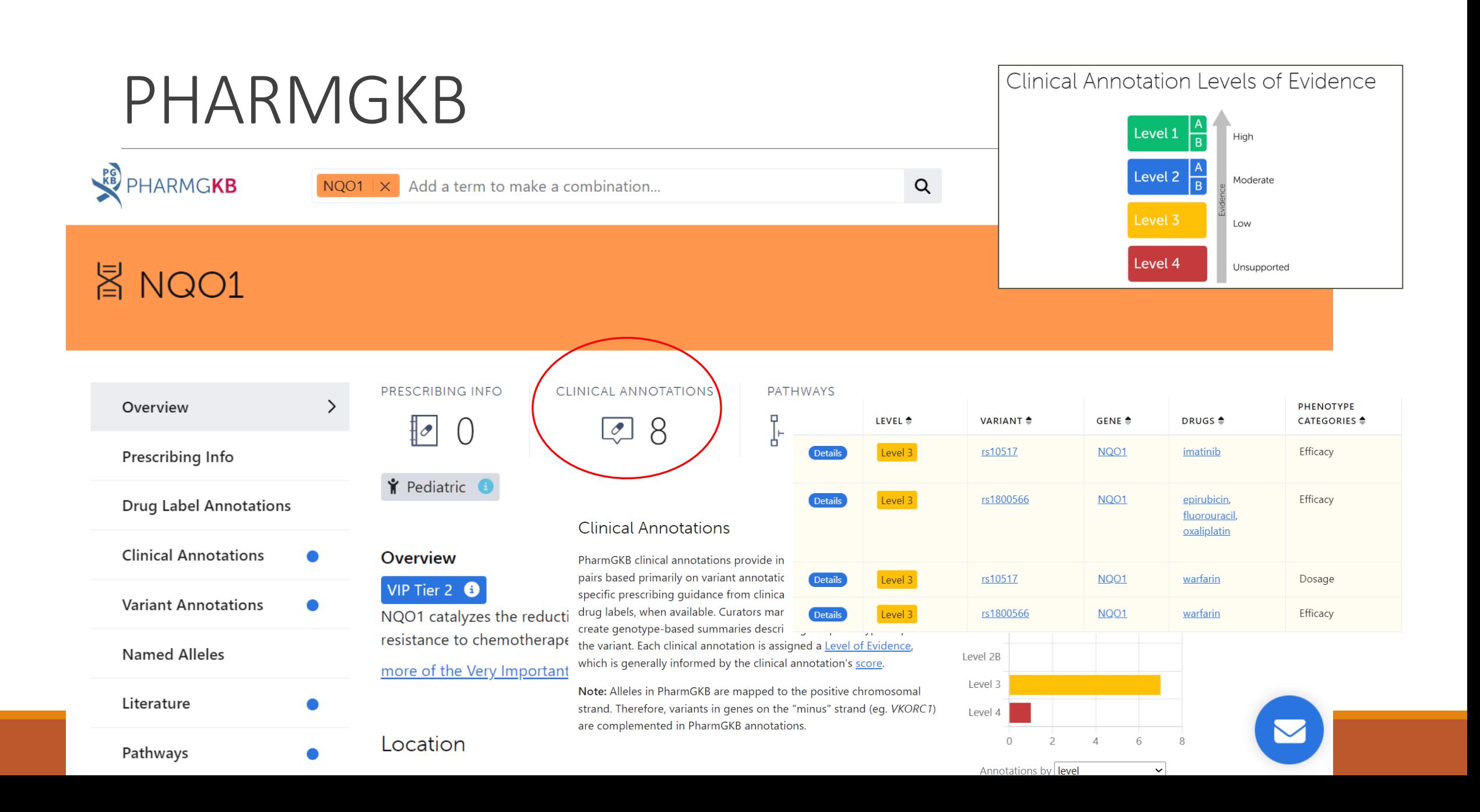

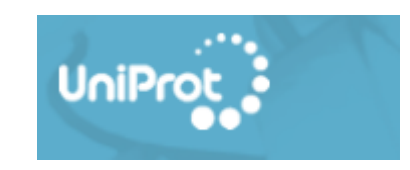

Source: Rhea 46160

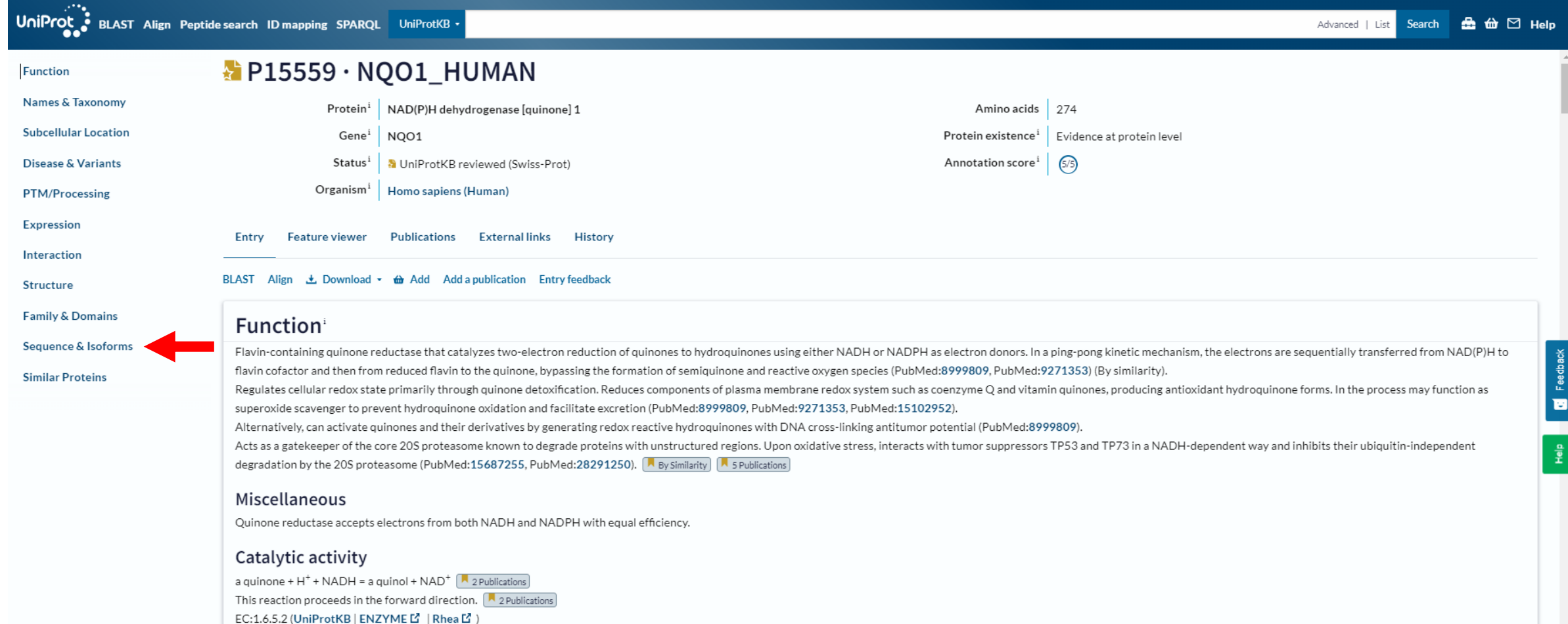

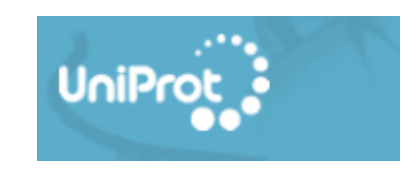

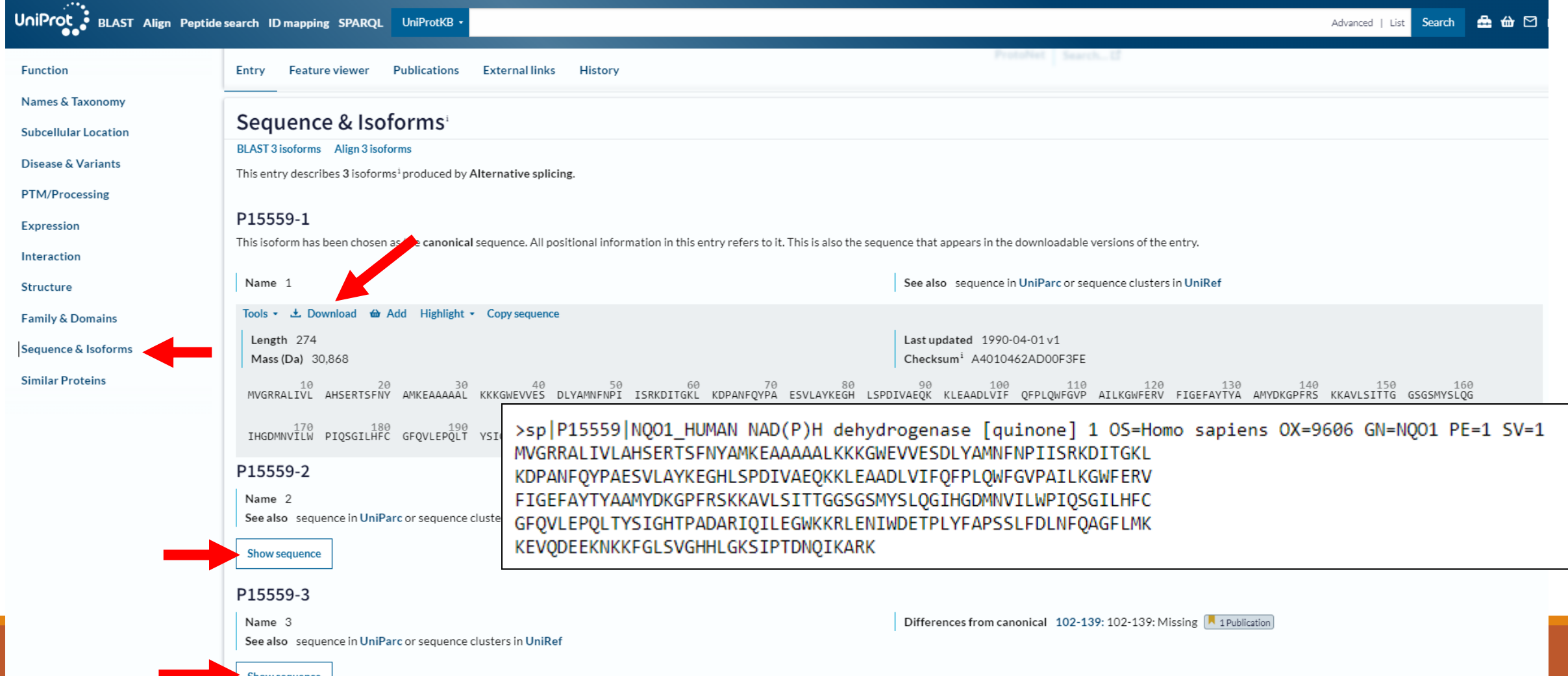

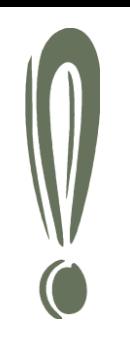

# FASTA (a RAW) formát

název odvozen:

FASTA = populární program pro porovnávání sekvencí a prohledávání databází

W.R. Pearson a D.J. Lipman 1988

následující formát sekvence:

#### >*NQO1\_homo*

MVGRRALIVLAHSERTSFNYAMKEAAAAA LKKKGWEVVESDLYAMNFNPIISRKDITG KLKDPANFQYPA

MVGRRALIVLAHSERTSFNYAMKEAAAAA LKKKGWEVVESDLYAMNFNPIISRKDITG KLKDPANFQYPA

1. "definiční" řádek (hlavička) začíná **>** a obsahuje unikátní identifikátor, následovaný krátkým popisem (nemusí být).

2. řádek – vlastní sekvence (DNA/protein- v jedno-písmenném kódování) až po další symbol >, určující začátek další sekvence.

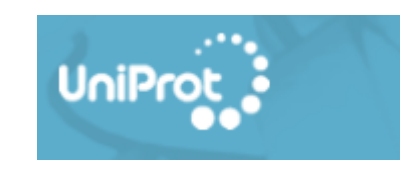

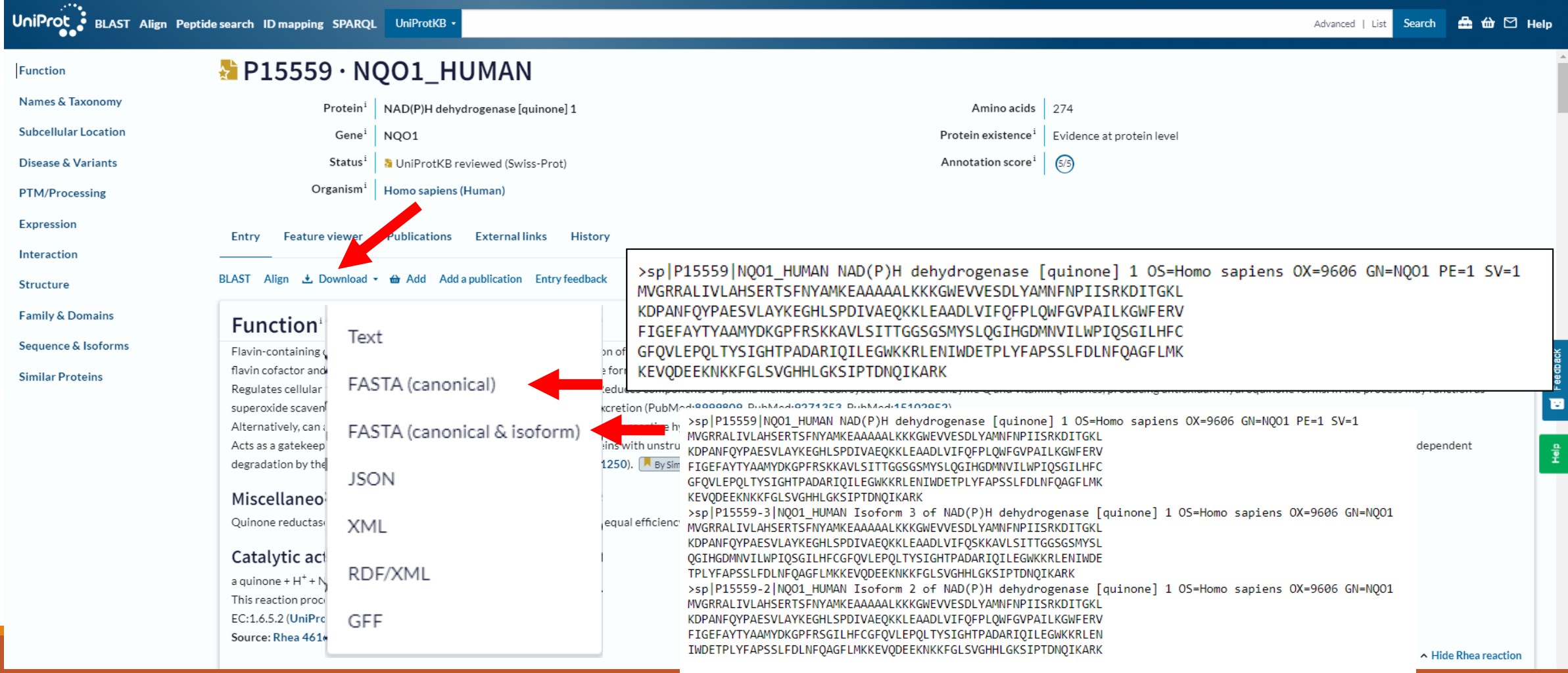

### Procvičování v UniProt

### Najděte si "svou vlastní" sekvenci

-podívejte se na: lokalizaci, počet isoforem…

- uložte si FASTA formát

### Procvičování v UniProt

Najděte přístupový kód lidského cytochromu P450 isoformy 3A4 (CYP3A4)

Jakou má funkci a kde je lokalizován enzym Q9C0B1?

Jakou má funkci enzym O95251 a kolik má isoforem?

### Procvičování v UniProt

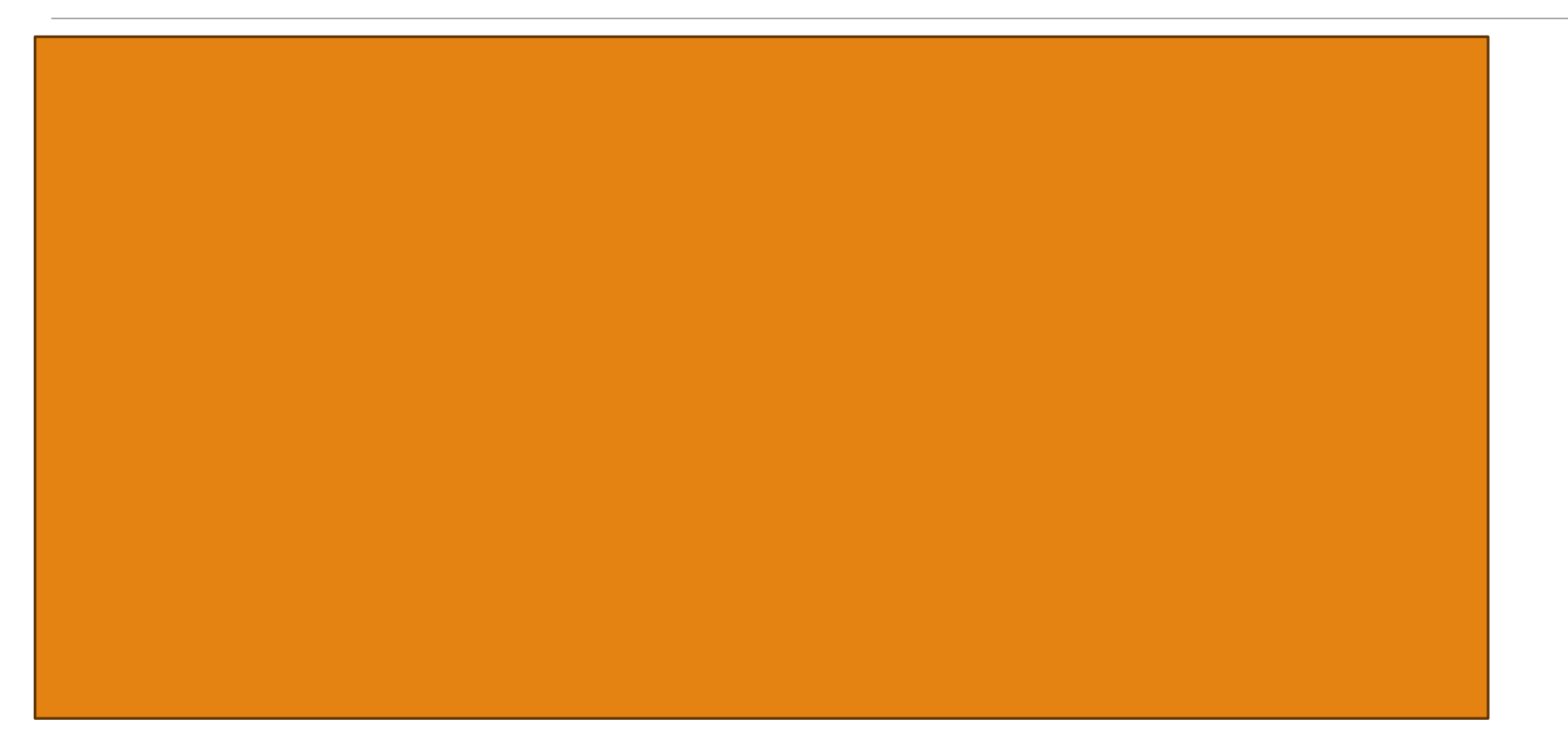

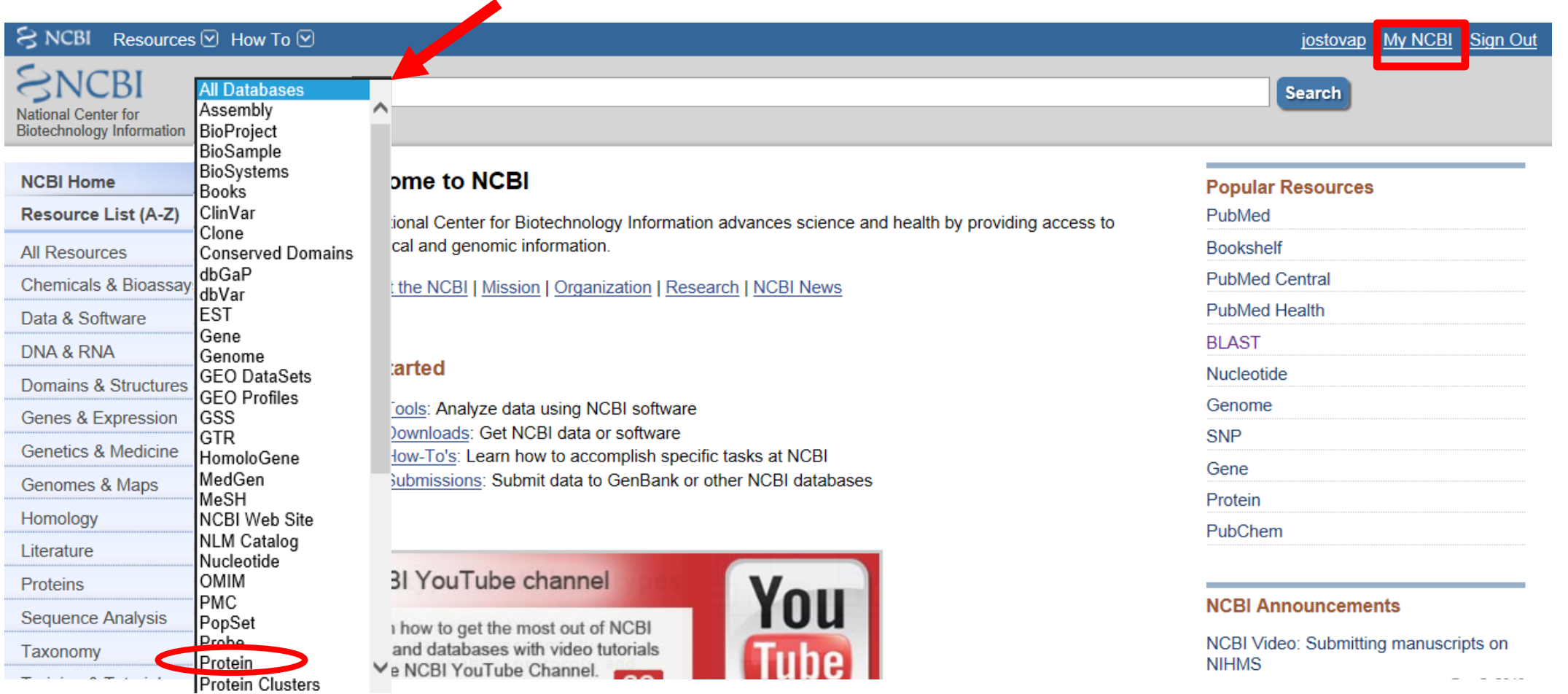

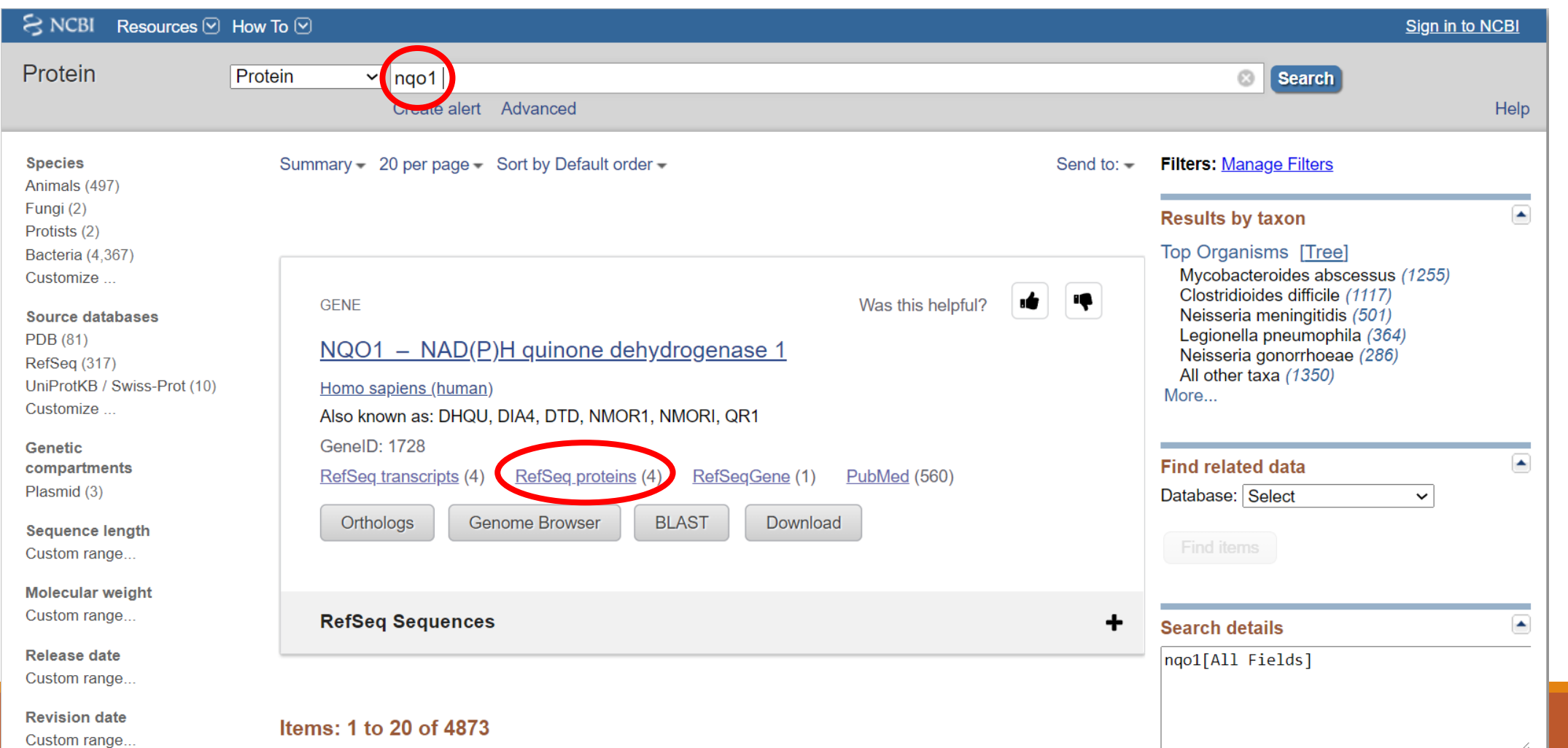

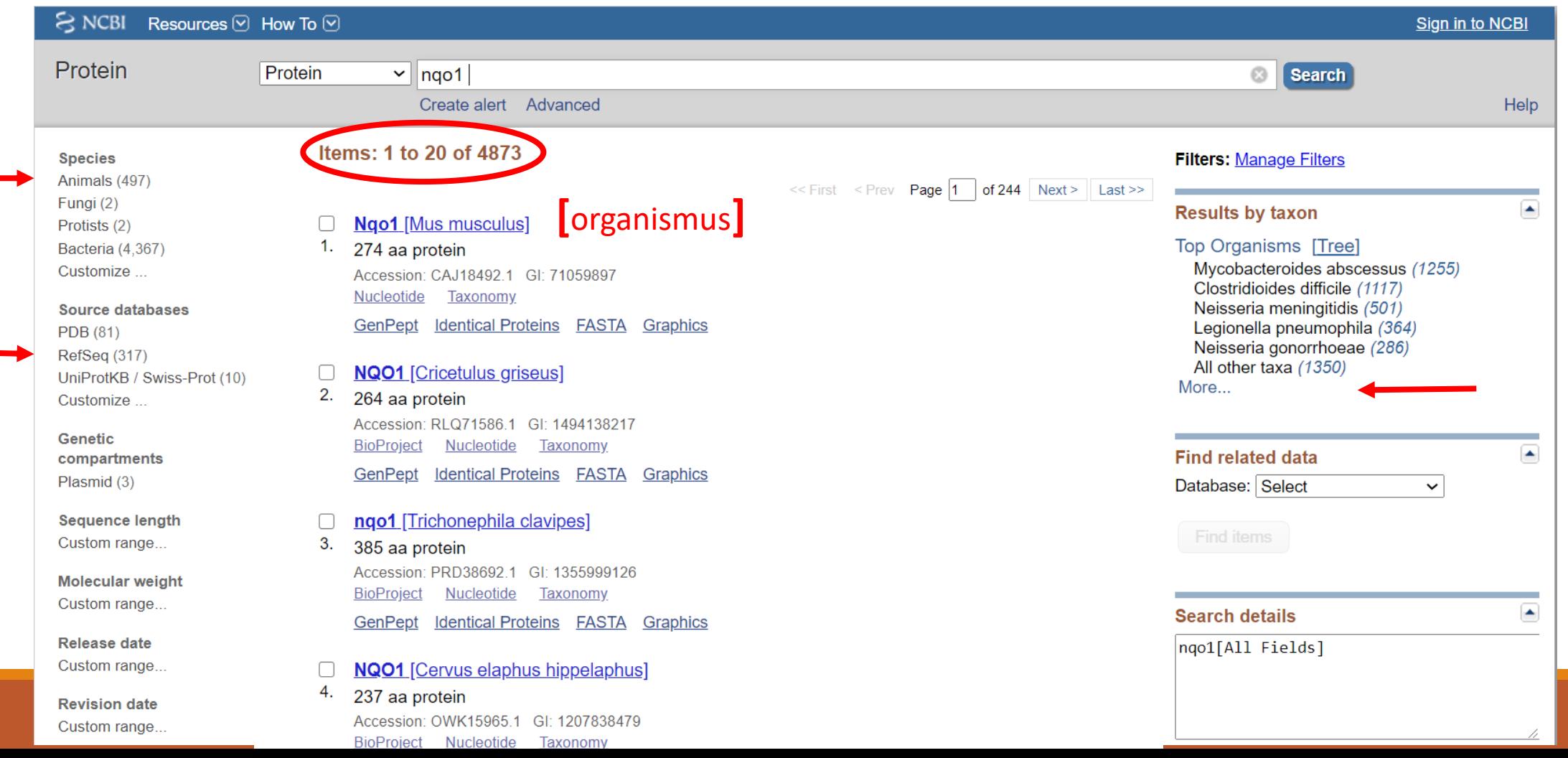

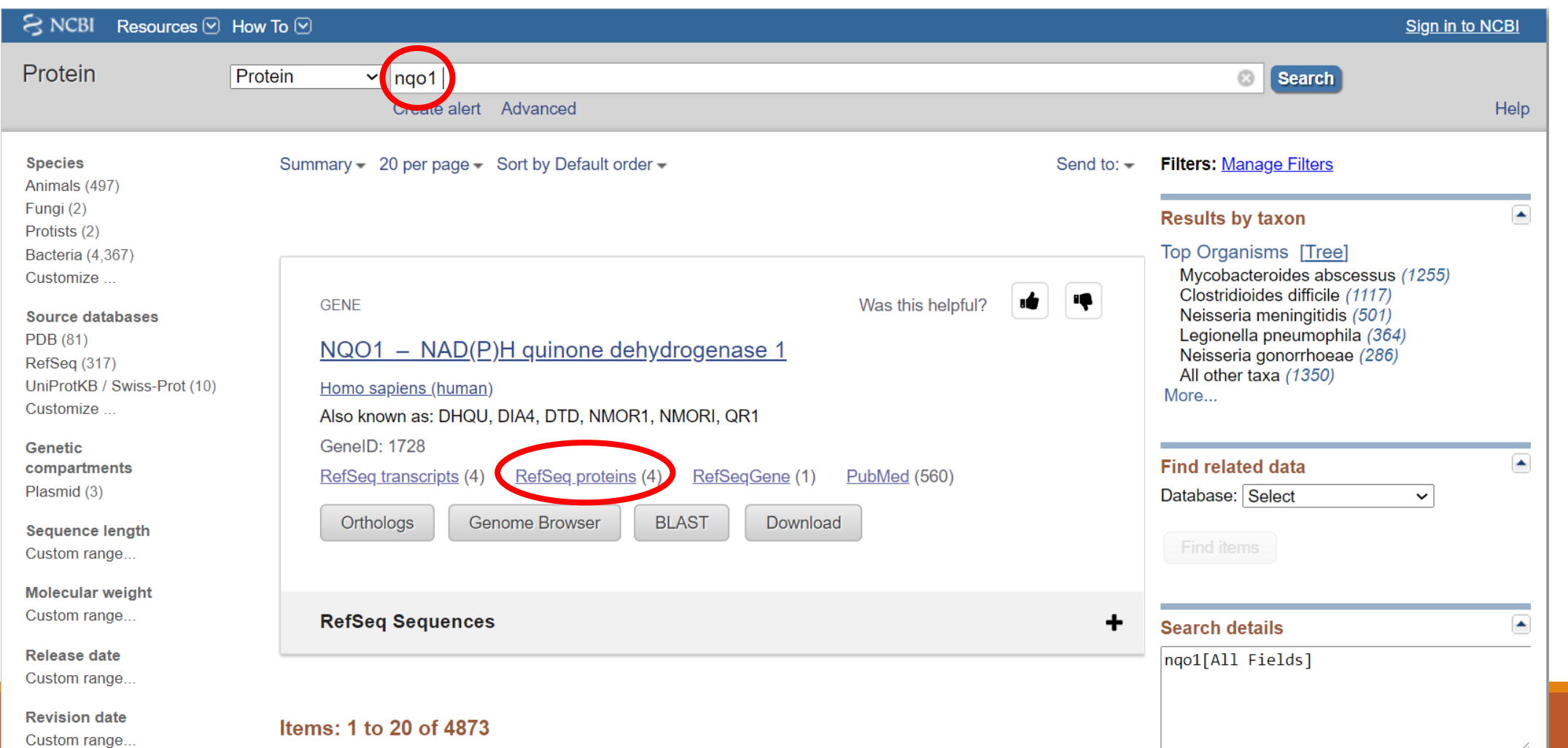

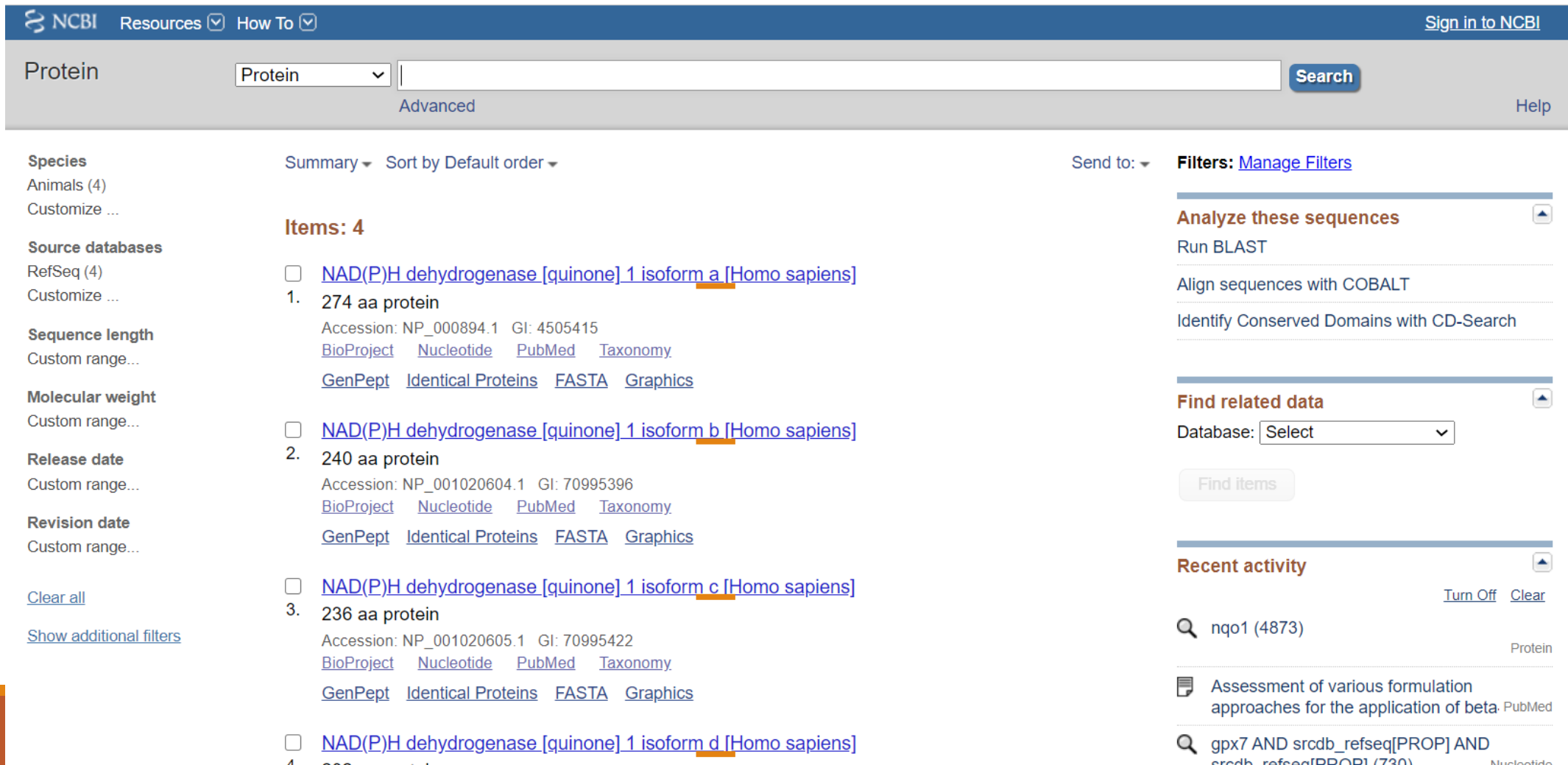

KEYWORDS: HMOX1; NQO1; anti-tuberculosis drug; hepatotoxicity; polymorphisms

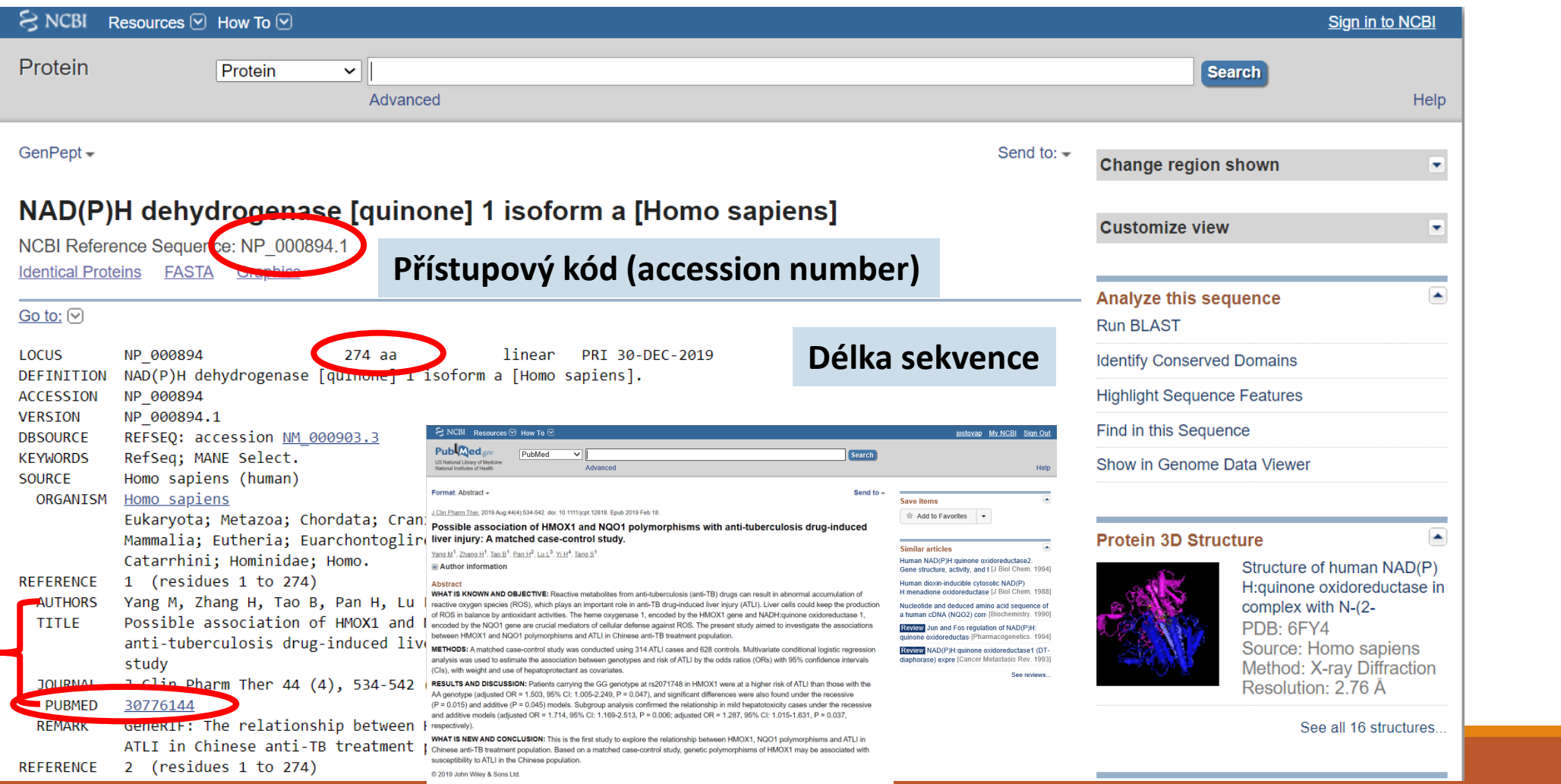

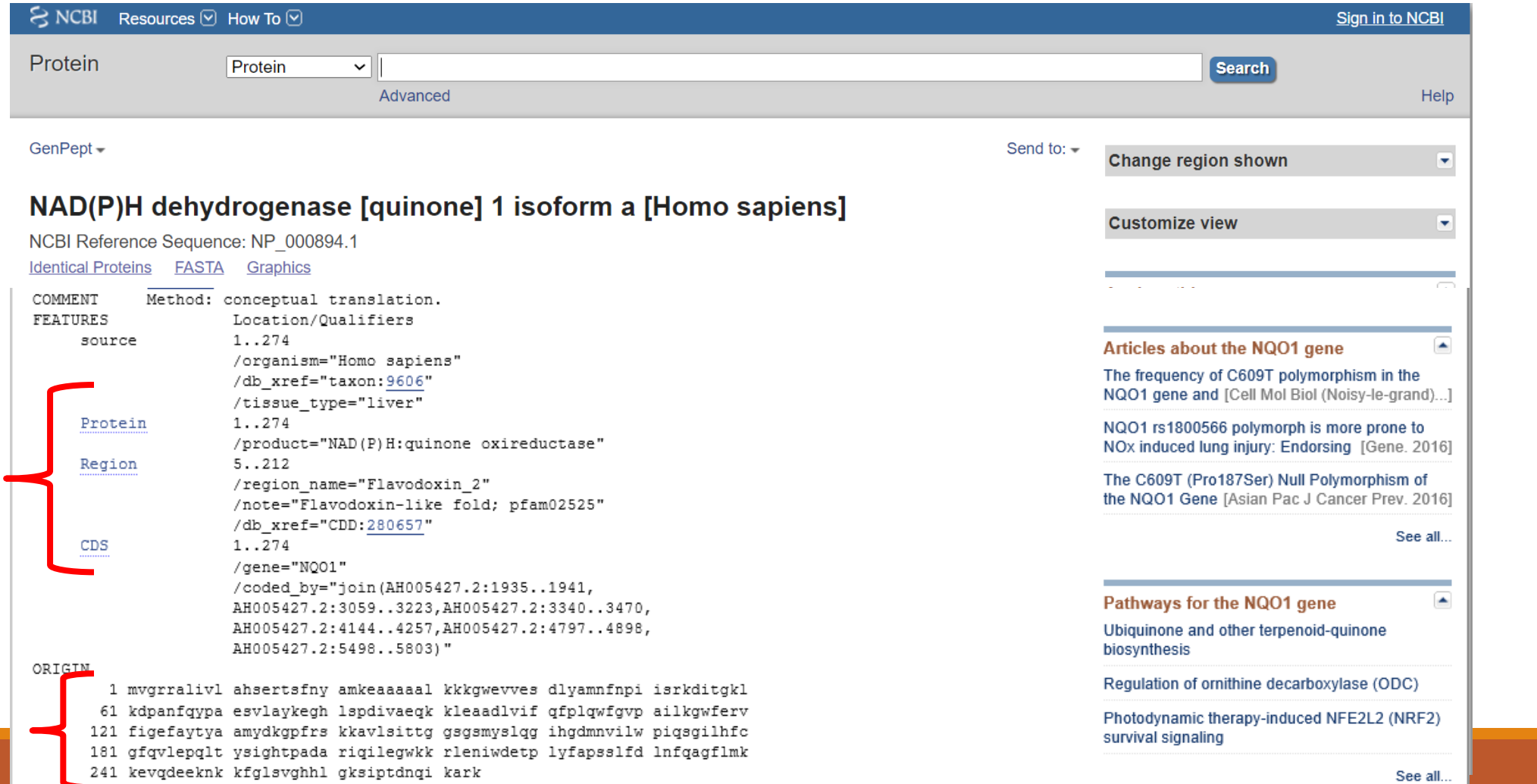

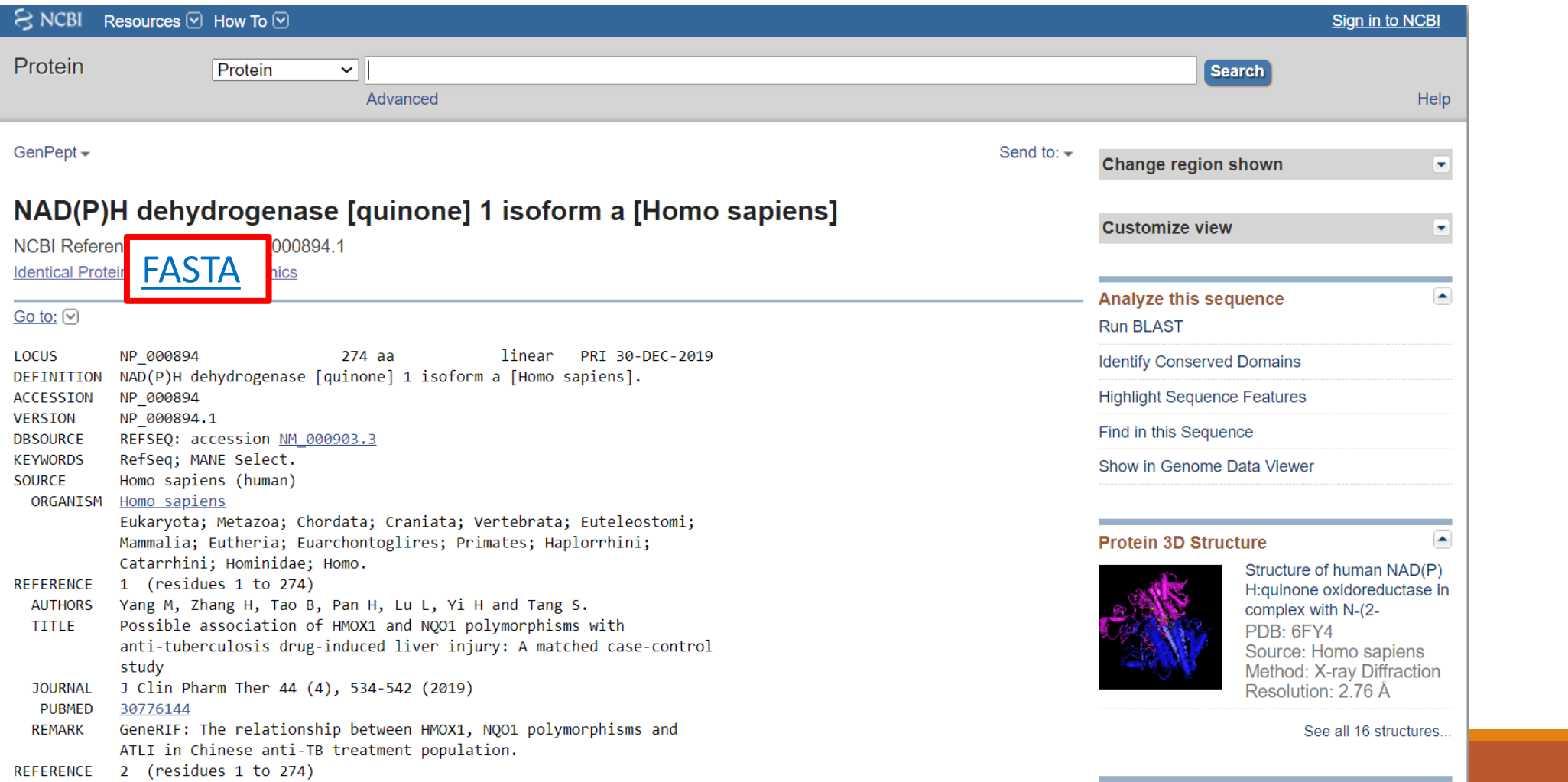

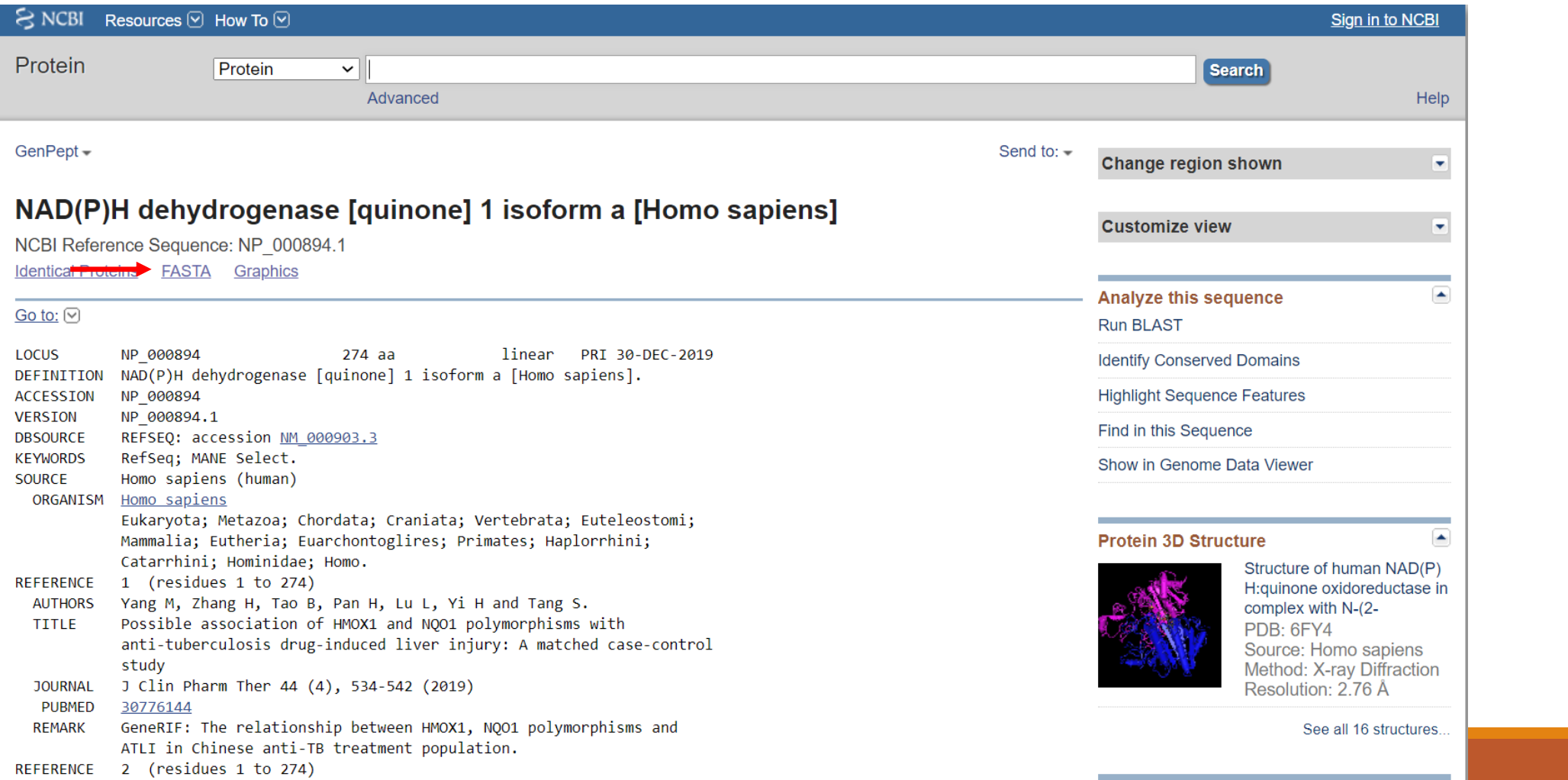

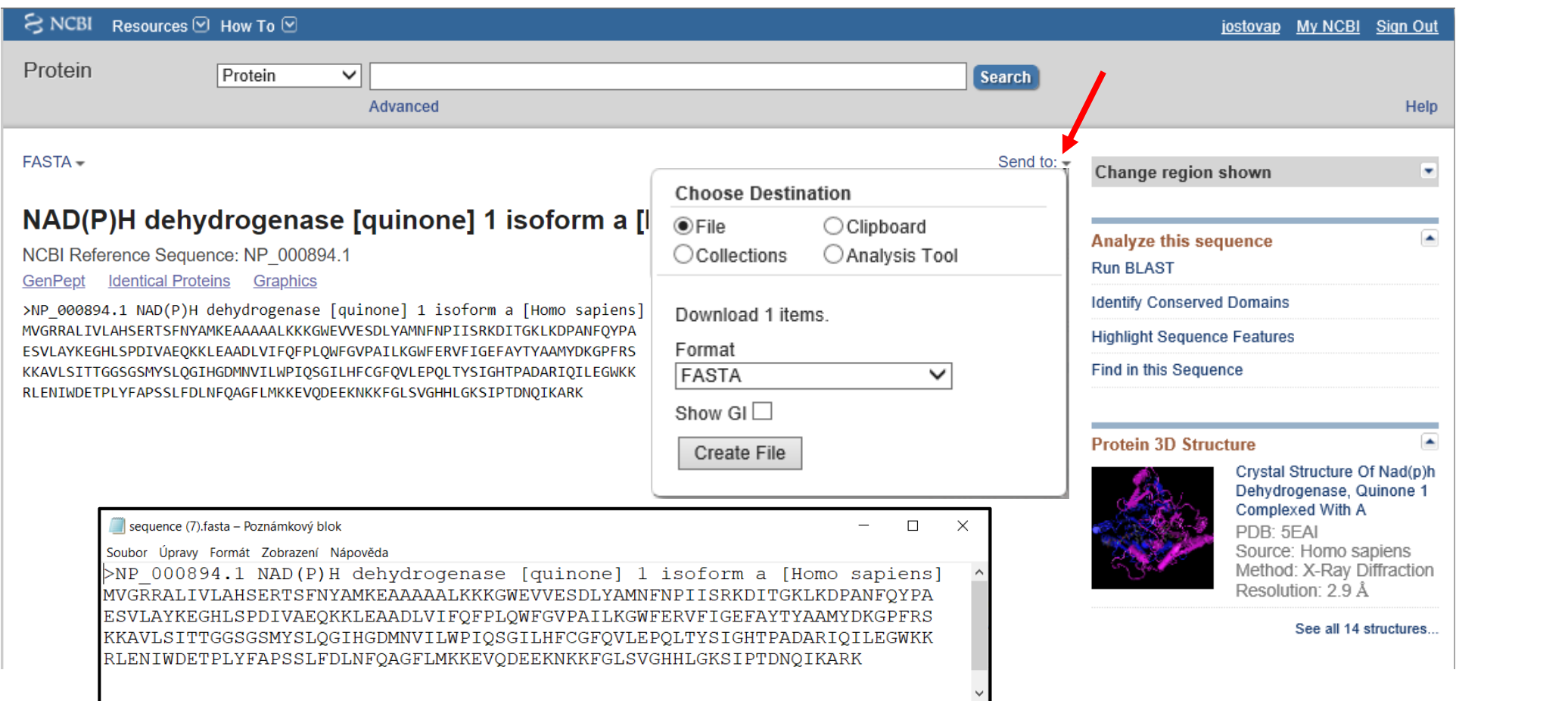

### Proteinové databáze: NCBI → My NCBI

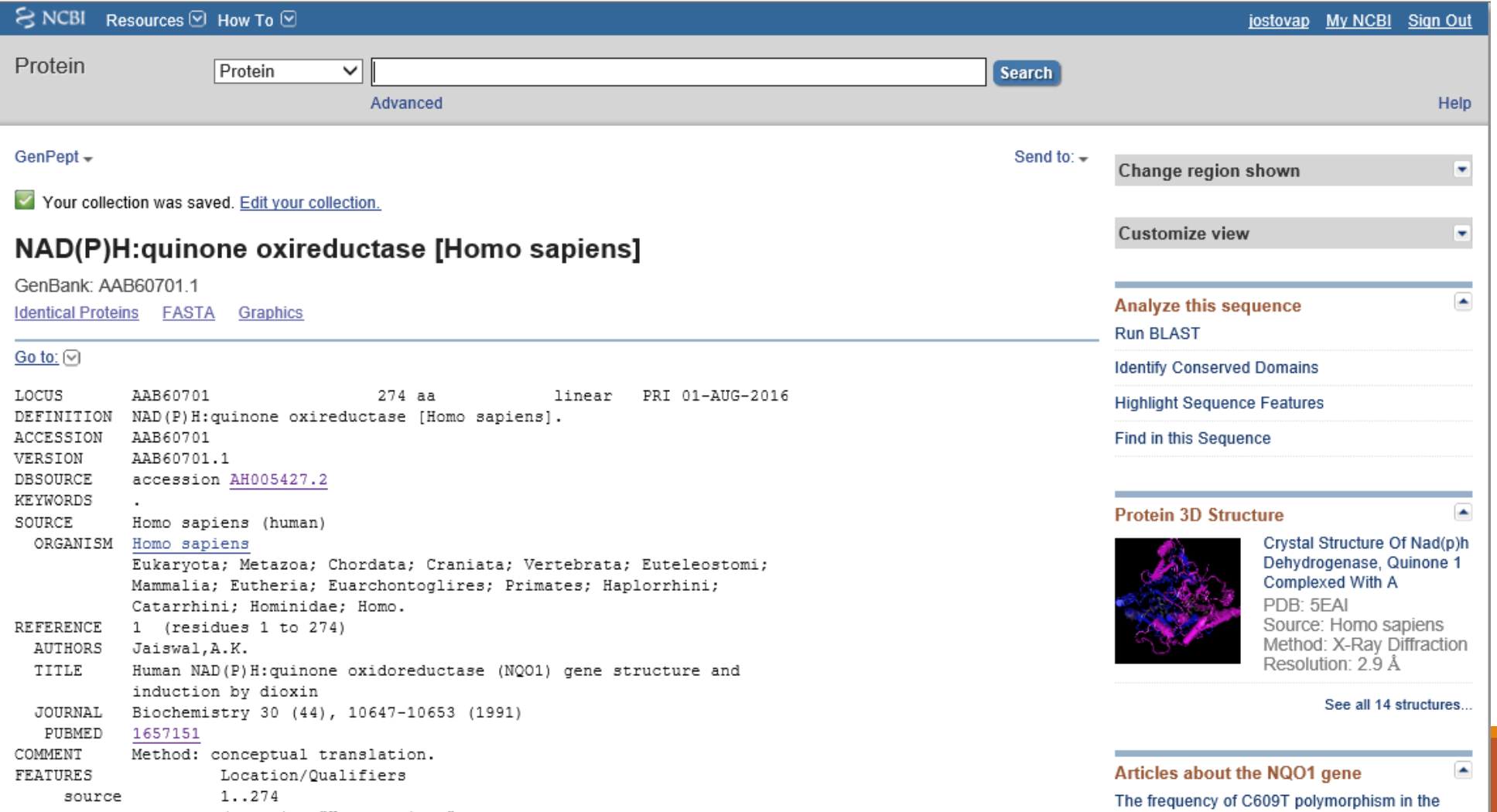

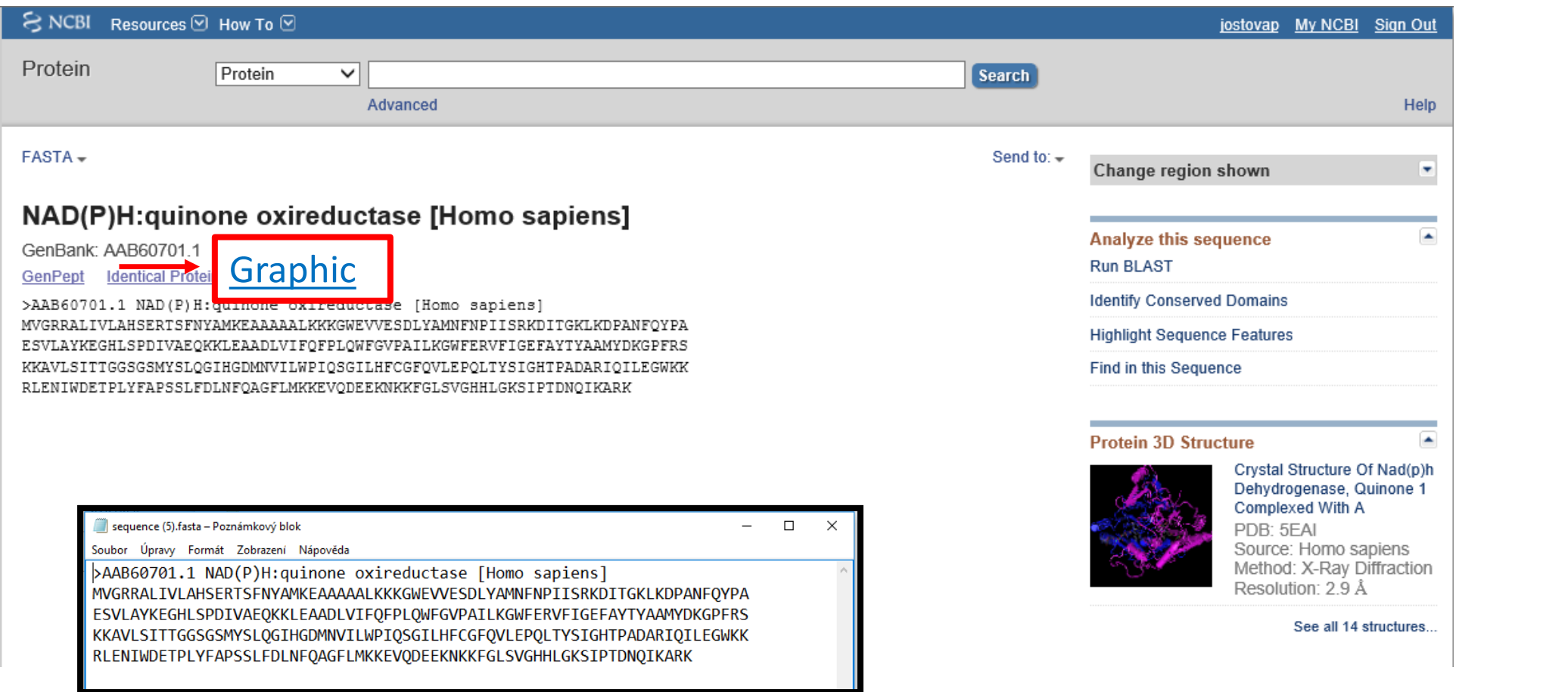

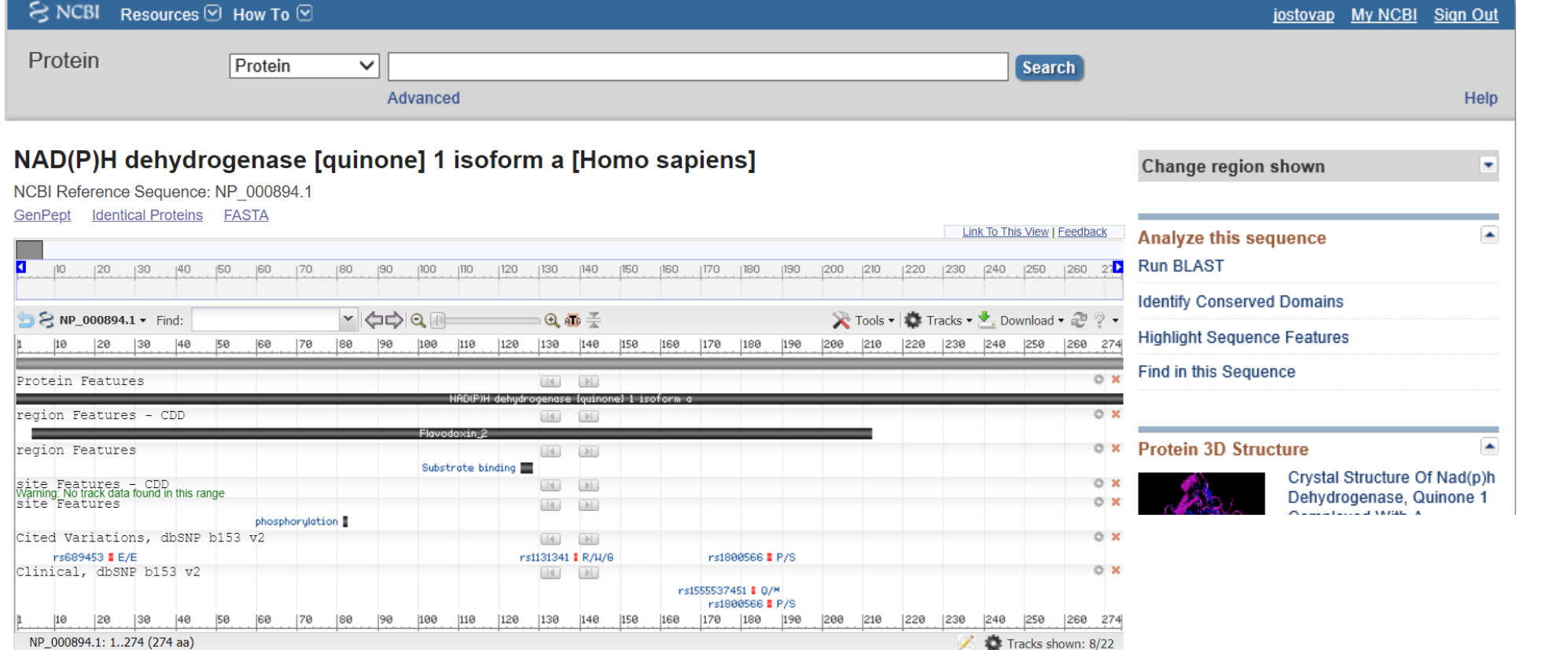

### Proteinové databáze: UNIPROT →NCBI

#### **Sequence & Isoforms - posunout se níže na:**

#### Sequence databases

**CCDS** CCDS10883.1L<sup>2</sup> [P15559-1] CCDS32471.1L2 [P15559-3] CCDS32472.1L3 [P15559-2]

**PIR** A41135 Z A30879 RefSeq NP\_000894.1 Z' NM\_000903.2 Z' [P15559-1] NP\_001020604.1 Z NM\_001025433.1 Z [P15559-2] NP\_001020605.1 r2 NM\_001025434.1 r2 [P15559-3]

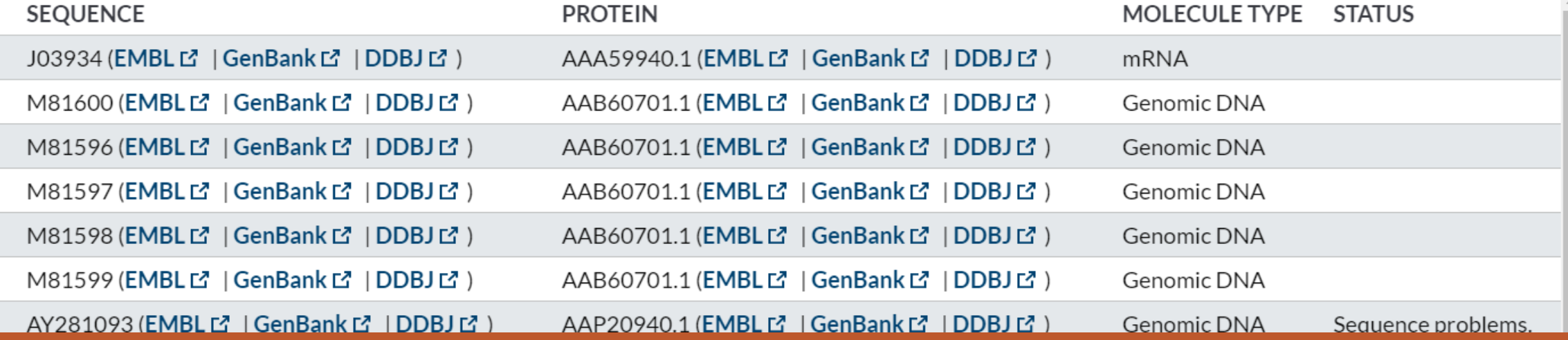

### Vyzkoušejte si NCBI proteinovou databázi

#### Najděte si "svou vlastní" sekvenci

-vyzkoušejte hledat "přímo" v NCBI -vyzkoušejte "projít" skrz "Sequence databases" a "Refseq" v Uniprot databázi

# "Proteinová bioinformatika"

#### Vyhledávání AMK sekvencí

Analýza vlastností sekvencí (aminokyselinové složení, molekulová hmotnost, isoelektrický bod…)

Štěpení proteasami

…

Analýza hydrofobních segmentů, transmembránových úseků

Predikce sekundární struktury

3D-struktura, vizualizace

Vyhledání a porovnání podobných sekvencí

Evoluční příbuznost sekvencí

Molekulární hmotnost

Isoelektrický bod

Složení AMK

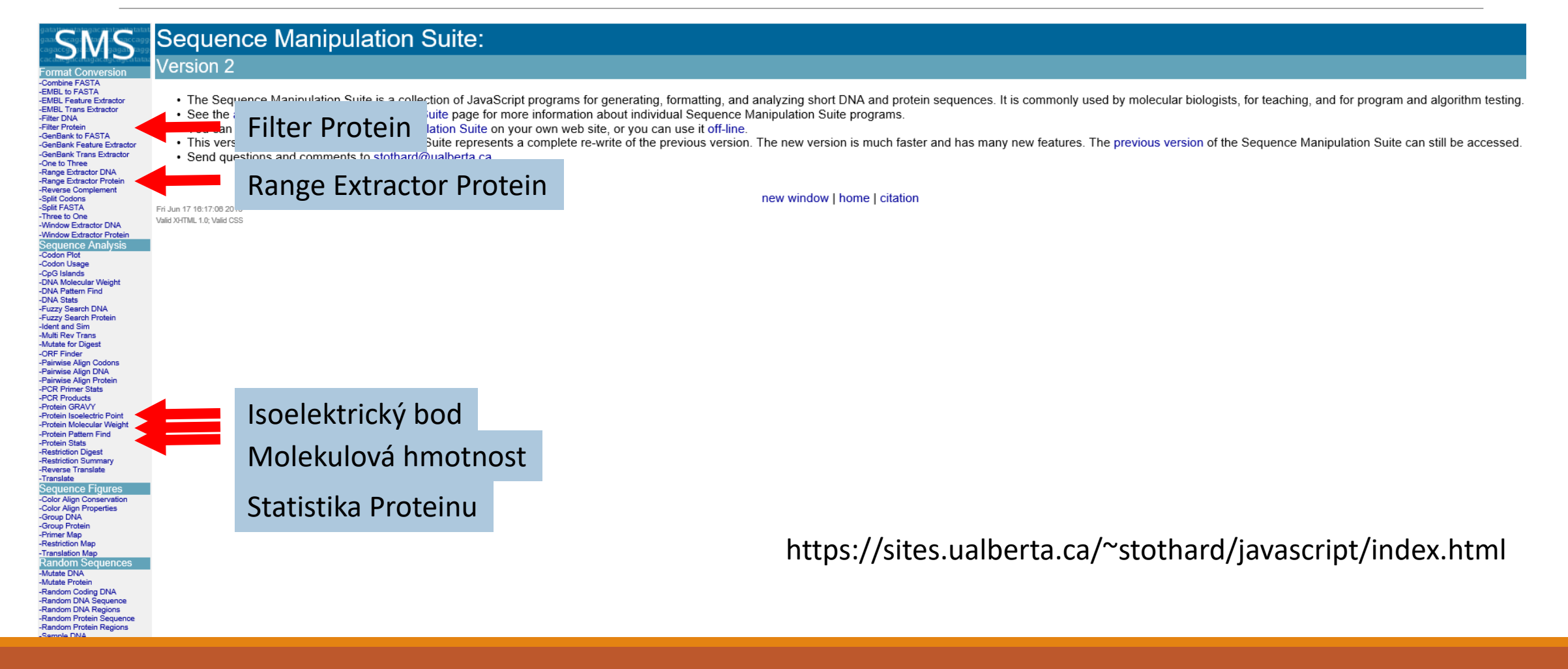

#### *Format Conversion* -Combine FASTA -EMBL to FASTA -EMBL Feature Extractor -EMBL Trans Extractor -Filter DNA -Filter Protein -GenBank to FASTA -GenBank Feature Extractor -GenBank Trans Extractor -One to Three -Range Extractor DNA -Range Extractor Protein -Reverse Complement -Split Codons -Split FASTA -Three to One -Window Extractor DNA -Window Extractor Protein Sequence Analysis -Codon Plot -Codon Usage -CpG Islands -DNA Molecular Weight -DNA Pattern Find -DNA Stats -Fuzzy Search DNA -Fuzzy Search Protein -Ident and Sim -Multi Rev Trans -Mutate for Digest -ORF Finder -Pairwise Align Codons -Pairwise Align DNA -Pairwise Align Protein -PCR Primer Stats -PCR Products -Protein GRAVY -Protein Isoelectric Point -Protein Molecular Weight -Protein Pattern Find -Protein Stats -Restriction Digest -Restriction Summary -Reverse Translate -Translate Sequence Figures

-Color Align Conservation -Color Align Properties -Group DNA -Group Protein -Primer Map

Filter Protein removes non-protein characters from text. Use this program when you wish to remove digits and blank spaces from a sequence to make it suitable for other applications. Paste the text into the text area below. Input limit is 500,000,000 characters. 1 MEKVNEERDA VFEDHIGDRR RSVRSLLEEA FADEMEKTSY 41 DVEVADTPOP HIPIRFRHPP IAGPVHDVFG DAIHDIFOKM 81 MKRGQAVDFC HWVSHLIATE IDEKFSEVAF RDVQYNR 121 VTDSTTEAKK LFNDKIWPAI DKILOONAET CPILSEKWSG 161 IHVSGDOLKG ORHKOEDRFL A NGOYMDR GEDPISVLAV 201 FDGHGGHECS OYAAGHLWET WL VRKSRDP SDSLEDOLRK Submit | Clear Reset remove non 'ACDEFGHIKLMNPQRS WWY' characters  $\checkmark$ replace removed characters with nothi  $\sim$  $\bullet$ . don't change the case of remaining cha cters  $\sim$ \*This page requires JavaScript. See browser ompatibility. \*You can mirror this page or use it off-line. Sun 14 Jun 00:36:59 2020 Valid XHTML 1.0; Valid CSS možná testová otázka: **Přepište tento neznámý protein do fasta formátu:** 1 MEKVNEERDA VFEDHIGDRR RSVRSLLEEA FADEMEKTSY

**Sequence Manipulation Suite:** 

**Filter Protein** 

 41 DVEVADTPQP HIPIRFRHPP IAGPVHDVFG DAIHDIFQKM 81 MKRGQAVDFC HWVSHLIATE IDEKFSEVAF RDVQYNPDIY 121 VTDSTTEAKK LFNDKIWPAI DKILQQNAET CPILSEKWSG 161 IHVSGDQLKG QRHKQEDRFL AYPNGQYMDR GEDPISVLAV 201 FDGHGGHECS QYAAGHLWET WAAGHECS ON DIE LAAGHECS DIE LAAGHECH

#### **Filter Protein results**

>filtered protein sequence consisting of 449 residues. MEKVNEERDAVFEDHIGDRRRSVRSLLEEAFADEMEKTSYDVEVADTPOPHIPIRFRHPP IAGPVHDVFGDAIHDIFQKMMKRGQAVDFCHWVSHLIATEIDEKFSEVAFRDVQYNPDIY VTDSTTEAKKLFNDKIWPAIDKILOONAETCPILSEKWSGIHVSGDOLKGORHKOEDRFL AYPNGOYMDRGEDPISVLAVFDGHGGHECSOYAAGHLWETWLEVRKSRDPSDSLEDOLRK SLELLDERMTVRSVKECWKGGSTAVCCAIDMDQKLMALAWLGDSPGYVMSNIEFRQLTRG HSPSDEREARRVEEAGGQLFVIGGELRVNGVLNLTRALGDVPGRPMISNEPETCQVPIES SDYLVLLACDGISDVFNERDLYQLVEAFANDYPVEDYAELSRFICTKAIEAGSADNVSVV IGFLRPPODVWKLMKHESDDEDSDVTDEE

#### **Sequence Manipulation Suite:**

#### **Protein Stats**

**SMS** 

 $m$ at Com -Combine FASTA<br>-EMBL to FASTA

-EMBL Feature Extractor -EMBL Trans Extractor

Protein Stats returns the number of occurrences of each residue in the sequence you enter. Percentage totals are also given for each residue, and for certain groups of residues, allowing you to quickly compare the results

Paste the raw sequence or one or more FASTA sequences into the text area below. Input limit is 500000 characters.

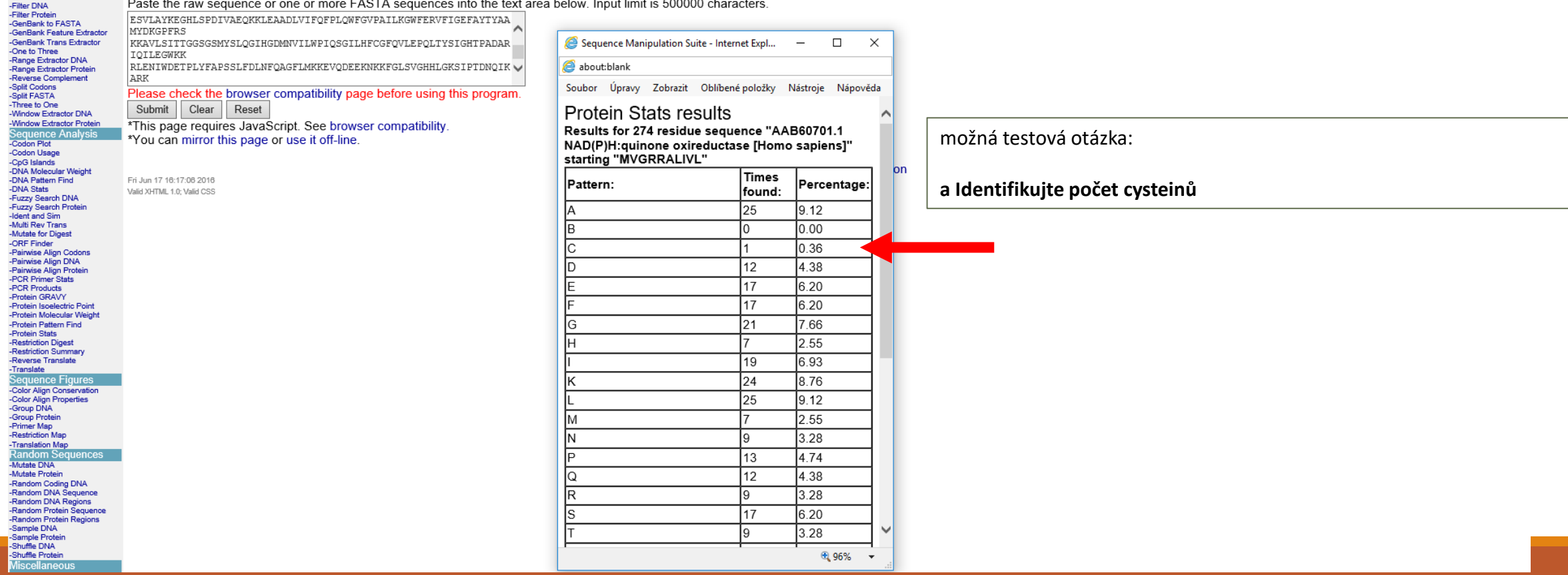

#### **SMS**

-Combine FASTA<br>-EMBL to FASTA

-Filter DNA<br>-Filter Protein

EMBE to Hypery<br>-EMBL Feature Extractor<br>-EMBL Trans Extractor

#### Sequence Manipulation Suite:

#### **Protein Molecular Weight**

Protein Molecular Weight accepts one or more protein sequences and calculates molecular weight. You can append copies of commonly used epitopes and fusion proteins using the supplied list. Use Protein Molecular Weight when location of a protein of interest on a gel in relation to a set of protein standards.

Paste the raw sequence or one or more EASTA sequences into the text area below. Input limit is 200000 characters

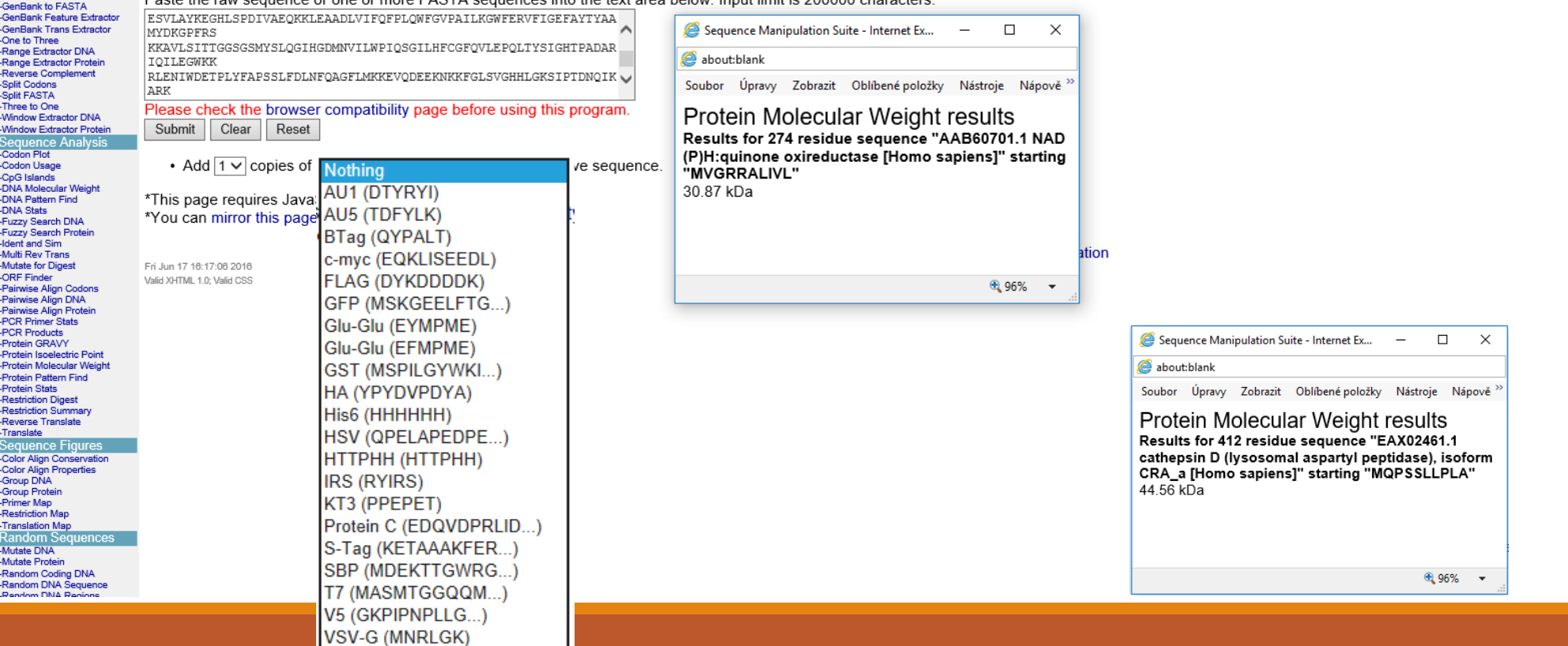

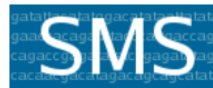

Format Conversior Combine FASTA

-EMBL Feature Extractor -EMBL Trans Extractor -Filter DNA -Filter Protein

-Window Extractor Protein

**Sequence Analysis** -Codon Plot

-Codon Usage

-DNA Pattern Find

-CpG Islands -DNA Molecular Weight

-DNA Stats -Fuzzy Search DNA -Fuzzy Search Protein

-Ident and Sim -Multi Rev Trans -Mutate for Digest -ORF Finder -Pairwise Align Codons -Pairwise Align DNA -Pairwise Alian Protein

-PCR Primer Stats -PCR Products **Protein GRAVY** -Protein Isoelectric Point -Protein Molecular Weight -Protein Pattern Find -Protein Stats **Restriction Digest** -Restriction Summary -Reverse Translate -Translate

**Sequence Figures** 

-EMBL to FASTA

-GenBank to FASTA -GenBank Feature Extracto -GenBank Trans Extractor -One to Three -Range Extractor DNA -Range Extractor Protein **Reverse Complement** -Split Codons -Split FASTA -Three to One -Window Extractor DNA

#### **Sequence Manipulation Suite:**

#### **Range Extractor Protein**

Range Extractor Protein accepts a protein sequence along with a set of positions or ranges. The residues corresponding to the positions or ranges are returned, either as a single new sequence, a set of FASTA records, as uppercase text, or as lowercase text. Use Range Extractor Protein to obtain subsequences using position information.

Paste a raw sequence or one or more FASTA sequences into the text area below. Input limit is 500,000,000 characters

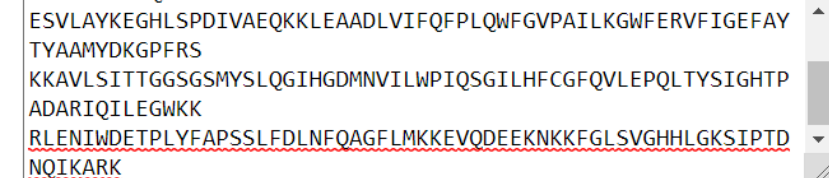

**POZOR:** Při vkládání sekvence ve FASTA formátu je lepší za názvem vložit "enter". Někdy nerozpozná program nový řádek.

 $\vee$ 

Enter the residue positions or ranges to be extracted. Use ".." to represent a range, and use a comma to separate entries. The words 'start', 'end', 'center', and 'length' can be used nt the beginning, end, middle, and length of the sequence. Arithmetic expressions can be included in the ranges. For example, to obtain the last three range '(end - 2). end' can be used. To obtain the 30 bases on either side of the center residue along with the center residue, the ranges '(center - 30).

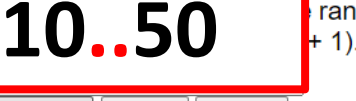

 $+$  1). (center + 30)' can be used.

Sequence Manipulation Suite

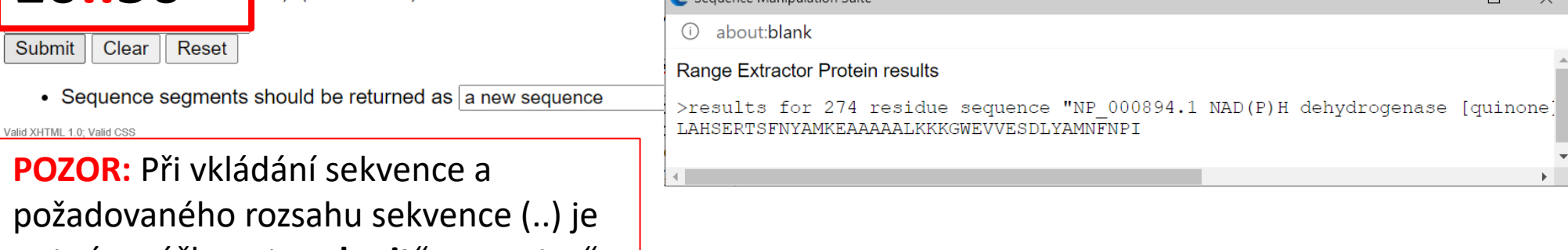

nutné zmáčknout "submit" ne "enter".

#### Vyzkoušejte si SMS suite

### Analyzujte si "svou vlastní" sekvenci

- kolik má váš protein prolinů?
- identifikujte 100. aminokyselinu
- jaká bude molekulová hmotnost vašeho proteinu s histidinovou kotvou (6xHis)?

# "Proteinová bioinformatika"

Vyhledávání AMK sekvencí

Analýza vlastností sekvencí (aminokyselinové složení, molekulová hmotnost, isoelektrický bod…)

Štěpení proteasami

Analýza hydrofobních segmentů, transmembránových úseků

Predikce sekundární struktury

3D-struktura, vizualizace

Vyhledání a porovnání podobných sekvencí

Evoluční příbuznost sekvencí

…

# Štěpení proteasami

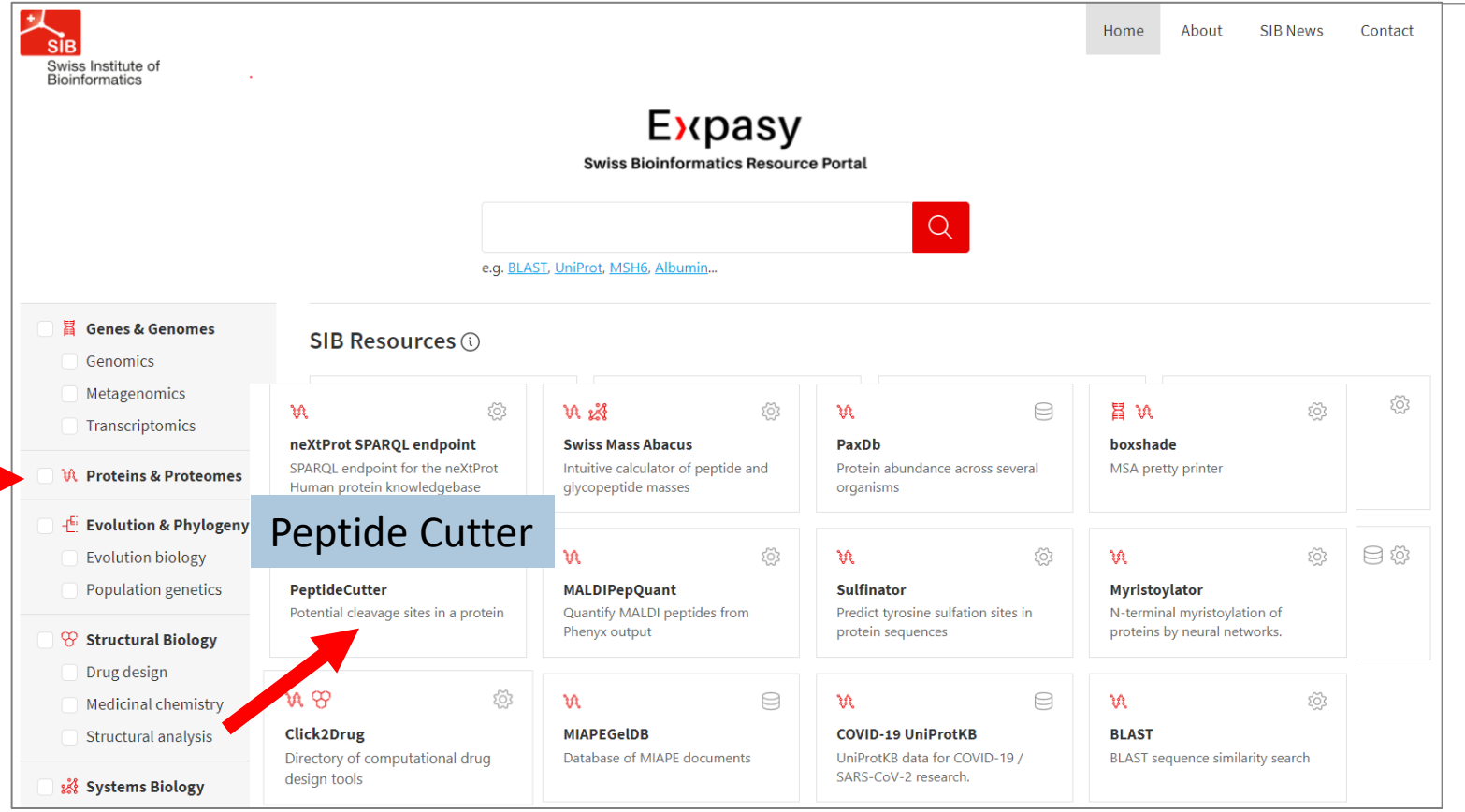

#### http://web.expasy.org/peptide\_cutter/

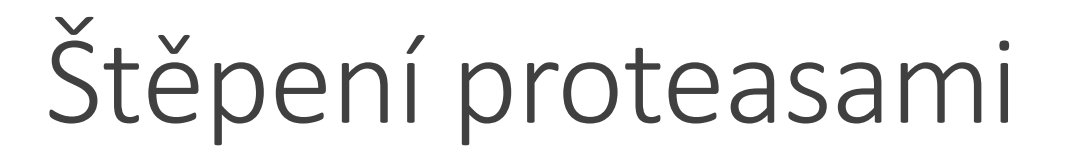

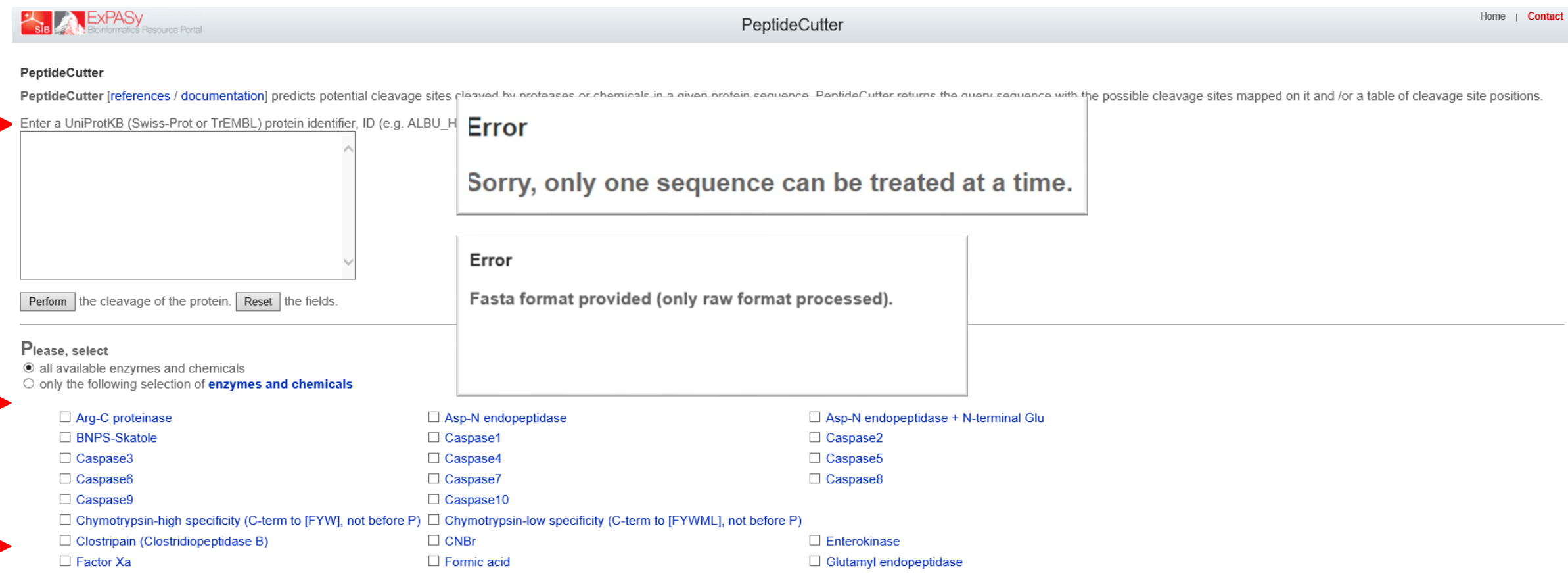

# Štěpení proteasami-PeptideCutter

[\*] NOTE: Proline-endopeptidase was reported to cleave only substrates whose sequences do not exceed 30 amino acids. An unusual beta-propeller domain requlates proteolysis: see Fulop et al., 1998. You have chosen to display only those enzymes that cleave exactly 1 times. However, the following enzymes also cleave but not with the selected frequency: Staphylococcal peptidase I, Pepsin (pH1.3), Glutamyl endopeptidase, CNBr, Pepsin (pH>2), Asp-N endopeptidase, Asp-N endopeptidase + N-terminal Glu, Formic acid, Iodosobenzoic acid, Arg-C proteinase, Thermolysin, Trypsin, C Chymotrypsin-high specificity (C-term to IFYWI, not before P). Chymotrypsin-low specificity (C-term to IFYWMLI, not before P), LysC, BNPS-Skatole, LysN,

#### These enzymes cleave the sequence:

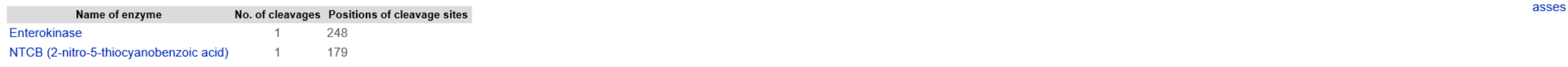

#### At these positions the following enzymes cleave:

. Please note that the size of the peptides are calculated as if all chosen enzymes were present during digestion. If you want to obtain the size of the peptides resulting from the cleavage of only one enzyme, please, dese

. Please be aware of the fact that the present version of the PeptideCutter program does not take into consideration any kind of modification neither of the protein sequence nor of modifications evoked by the cleavage. Mas of the occurring amino acid residues, and giving peptide masses as [M]. If you want to select different parameters, we recommend to use PeptideMass.

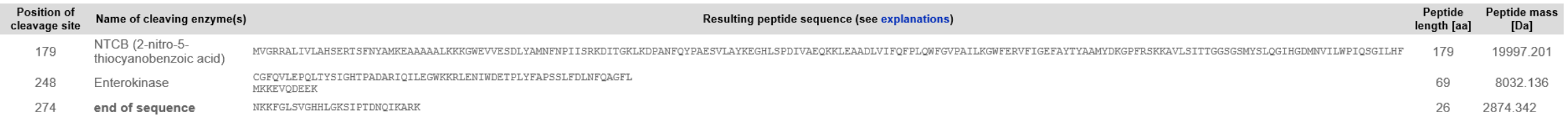

#### These are the cleavage sites of the chosen enzymes and chemicals mapped onto the entered protein sequence:

- . You have chosen a block size of 60 for the map.
- . Please note that the cleavage occurs at the right side (C-terminal direction) of the marked amino acid.
- . You have the possibility to display the results of a single enzyme by mouseclicking on the respective enzyme name in the map.

MVGRRALIVLAHSERTSFNYAMKEAAAAALKKKGWEVVESDLYAMNFNPIISRKDITGKL

# Štěpení proteasami-PeptideCutter

PeptideCutter [references / documentation] predicts potential cleavage sites cleaved by proteases or chemicals in a given protein sequence. PeptideCutter returns the query sequence with the possible cleavage sites mapped o positions.

Enter a UniProtKB (Swiss-Prot or TrEMBL) protein identifier, ID (e.g. ALBU HUMAN), or accession number, AC (e.g. P04406), or an amino acid sequence (e.g. 'SERVELAT'):

MAARRALIVLAHSEKTSFNYAMKEAAVEALKKRGWEVLESDLYAMNFNPIIS RNDITGEL KDSKNFQYPSESSLAYKEGRLSPDIVAEHKKLEAADLVIFQFPLQWFGVPAI **LKGWFERV** LVAGFAYTYAAMYDNGPFQNKKTLLSITTGGSGSMYSLQGVHGDMNVILWPI OSGILREC GFQVLEPQLVYSIGHTPPDARMQILEGWKKRLETVWEETPLYFAPSSLFDLN **FOAGELMK** KEVQEEQKKNKFGLSVGHHLGKSIPADNQIKARK

#### **Hledání nejdelšího peptidu po štěpení**

Perform the cleavage of the protein. Reset the fields

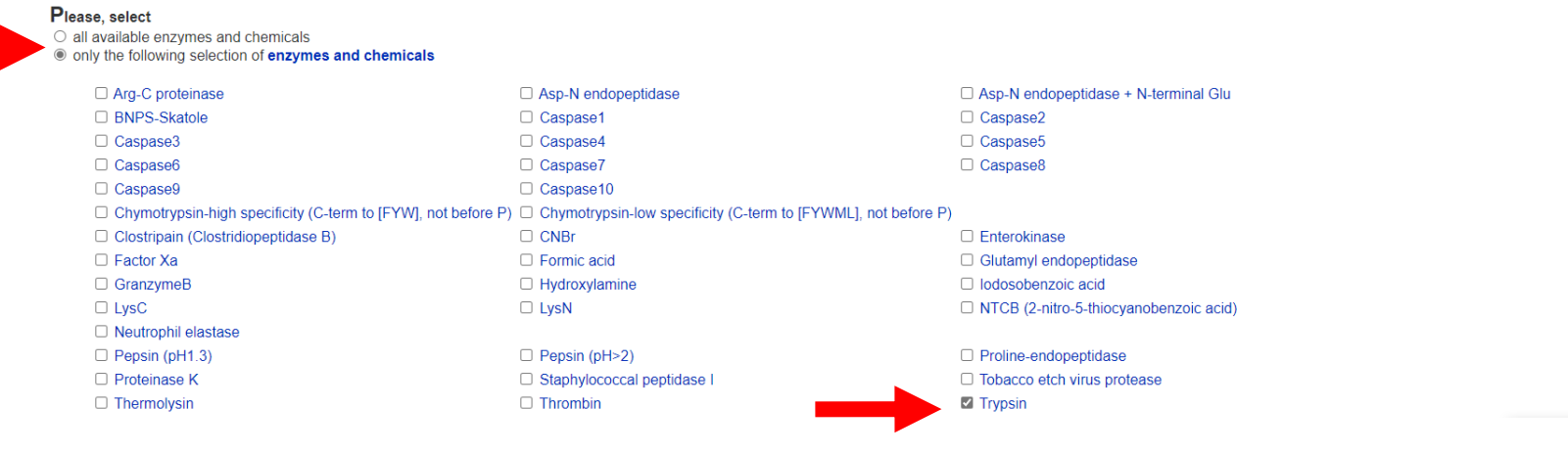

#### Please indicate the way you would like the cleavage sites to be displayed

Map of cleavage sites. Please select the number of amino acid within one block:  $60 \times$ I Table of sites, sorted alphabetically by enzyme and chemical name all Table of sites, sorted sequentially by amino acid number

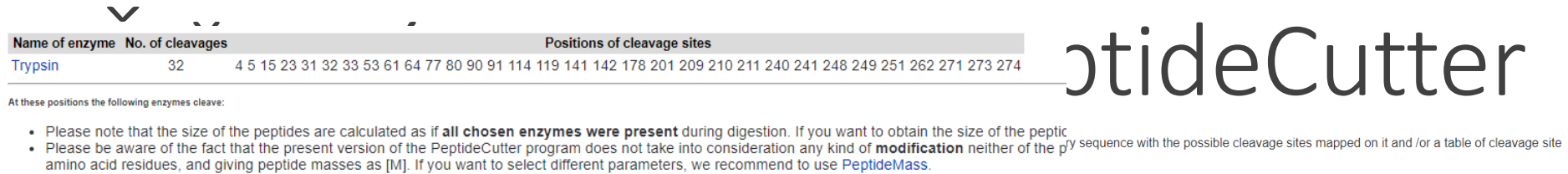

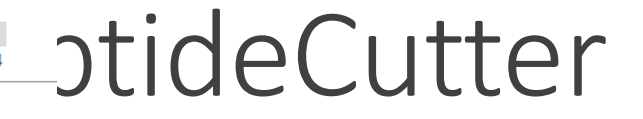

 $m_{\rm P}$ 

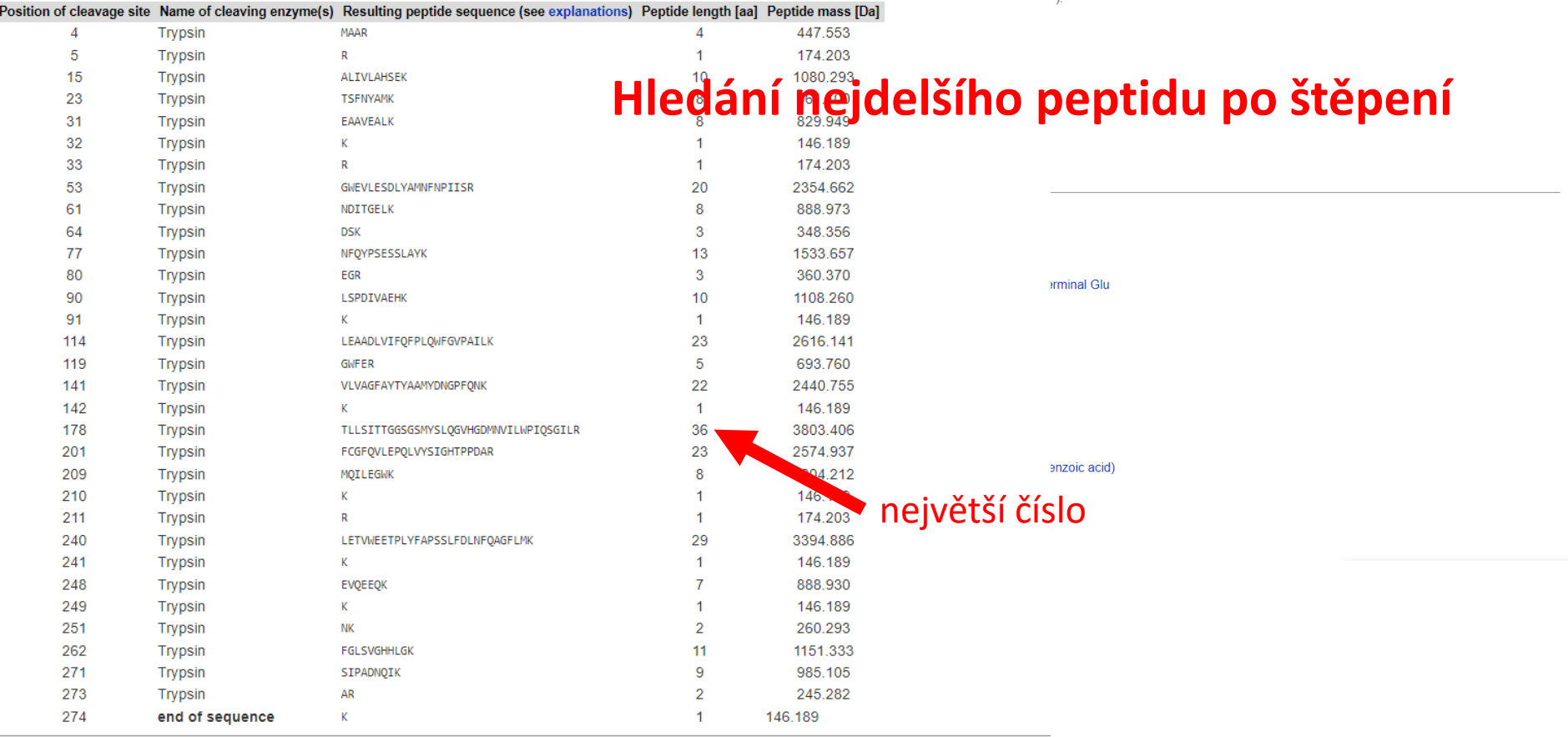

#### Vyzkoušejte si PeptideCutter

### Analyzujte si "svou vlastní" sekvenci

- Štěpí nějaký enzym pouze jedenkrát? (-vyzkoušejte štěpení všemi (default nastavení) (nebo: Vyberte pouze enzym, který štěpí jedenkrát.)
- Jak dlouhý je nejdelší vzniklý peptid po štěpení trypsinem? (omezte štěpení pouze na Trypsin, zaškrtněte si tabulku s "počtem aminokyselin")

# "Proteinová bioinformatika"

Vyhledávání AMK sekvencí

Analýza vlastností sekvencí (aminokyselinové složení, molekulová hmotnost, isoelektrický bod…)

Štěpení proteasami

…

Analýza hydrofobních segmentů, transmembránových úseků

Predikce sekundární struktury

3D-struktura, vizualizace

Vyhledání a porovnání podobných sekvencí

Evoluční příbuznost sekvencí

# shrnutí I - Rešeršní projekt: NQO1

Vyhledejte dostupné informace o NQO1, získejte co nejvíce literárních, sekvenčních, případně i strukturních a dalších údajů o tomto genu/proteinu.

Nalezněte podobné sekvence a porovnejte je na proteinové úrovni.

- **NAD(P)H:chinonoxidoreduktasa / reference**
- **Protein: NP\_000894, P15559 / 274 AMK; 30,8 kDa; trypsin štěpí 33x (59AMK nejdelší peptid)…**

# DÚ2: Vyhledávání proteinů

Pracujte s "vaším" genem/proteinem/enzymem (př. NQO1)

1) Vyhledejte "referenční" NCBI a UniProt přístupové kódy

- 2) Najděte a uložte si "FASTA" formát sekvence a uložte si ji (jako text-ne jako výstřižek)
- 3) Vyberte část proteinu od **10. do 50.** aminokyseliny
- 4) Spočítejte molekulovou hmotnost tohoto úseku proteinu
- 5) Zjistěte kolikrát bude vaše **celá** sekvence štěpena trypsinem

➢vše zpracujte do bloku OneNote, Word, Pdf

# Literární rešerše: DÚ2-příklad řešení

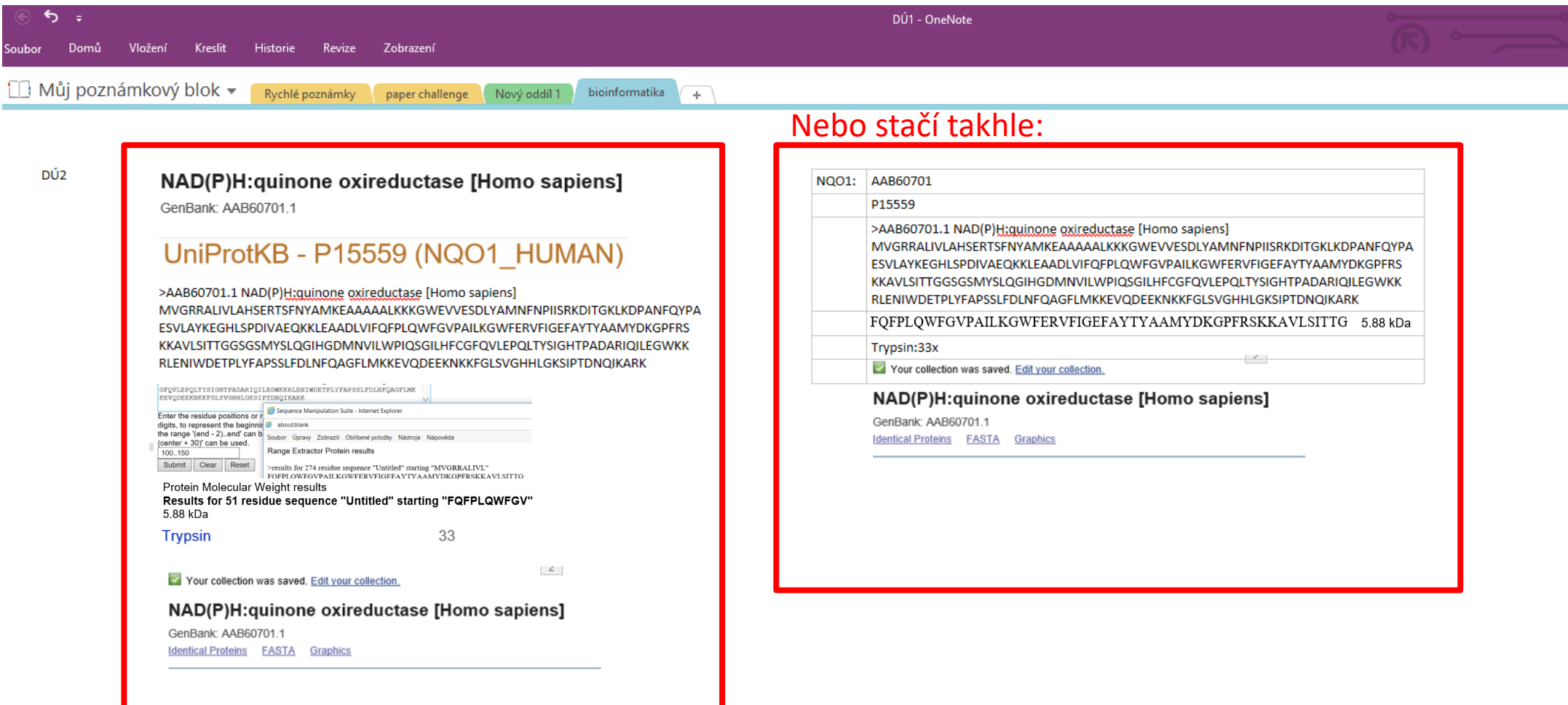